# <span id="page-0-0"></span>**Руководство по обслуживанию Dell™ Inspiron™ 1120**

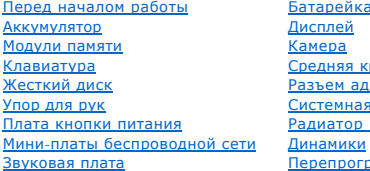

#### <mark>а типа «таблетка»</mark> рышка **аптера переменного тока** <mark>сплата</mark> процессора [Динамики](file:///C:/data/systems/insM101z/ru/sm/speaker.htm#wp1038494) **Перепрование BIOS**

### **Примечания, предупреждения и предостережения**

**ПРИМЕЧАНИЕ.** Содержит важную информацию, которая помогает более эффективно работать с компьютером.

**ПРЕДУПРЕЖДЕНИЕ. Указывает на опасность повреждения оборудования или потери данных и подсказывает, как этого избежать.** 

**ОСТОРОЖНО! Указывает на потенциальную опасность повреждения оборудования, получения травмы или на угрозу для жизни.** 

#### **Информация, включенная в состав данного документа, может быть изменена без уведомления. © Dell Inc., 2010 г. Все права защищены.**

Воспроизведение этих материалов в любой форме без письменного разрешения Dell Inc. строго запрещается.

Товарные знаки, используемые в тексте данного документа: *Dell,* логотип *DELL и Inspiron* являются товарными знаками корпорации Dell. *Windows* и логотип кнопки «Пуск»<br>*Windows являются товарными знаками им зарегистриров* 

Остальные товарные знаки и торговые марки могут использоватся в этом руководстве для обозначения с том прована<br>продуктов этих фирм. Корпорация Dell Inc. не заявляет прав ни на какие товарные знаки и торговые марки, кроме

Июль 2010 г. Ред. A00

Нормативный номер модели: серия P07T Нормативный тип модели: P07T002

# <span id="page-1-0"></span>**Разъем адаптера переменного тока**

- **Руководство по обслуживанию Dell™ Inspiron™ 1120**
- [Снятие разъема адаптера переменного тока](#page-1-1)
- [Установка разъема адаптера переменного тока](#page-2-0)
- ОСТОРОЖНО! Перед началом работы с внутренними компонентами компьютера прочитайте инструкции по технике безопасности,<br>прилагаемые к компьютеру. Дополнительные сведения по вопросам безопасности см. на веб-странице, посвящен
- **ПРЕДУПРЕЖДЕНИЕ. Ремонт компьютера может выполнять только квалифицированный специалист. На повреждения, причиной которых стало обслуживание без разрешения компании Dell™, гарантия не распространяется.**
- ПРЕДУПРЕЖДЕНИЕ. Во избежание электростатического разряда следует заземлиться, используя антистатический браслет или<br>периодически прикасаясь к неокрашенной металлической поверхности (например, к какому-либо разъему на комп
- ПРЕДУПРЕЖДЕНИЕ. [Во избежание повреждения системной платы извлеките основной аккумулятор](file:///C:/data/systems/insM101z/ru/sm/battery.htm#wp1185372) (см. раздел <u>Извлечение</u><br>аккумулятора) перед началом работы с внутренними компонентами компьютера.

#### <span id="page-1-1"></span>**Снятие разъема адаптера переменного тока**

- 1. Выполните действия, описанные в разделе [Перед началом работы](file:///C:/data/systems/insM101z/ru/sm/before.htm#wp1438061).
- 2. Извлеките аккумулятор (см. раздел [Извлечение аккумулятора](file:///C:/data/systems/insM101z/ru/sm/battery.htm#wp1185372)).
- 3. Извлеките клавиатуру (см. раздел [Извлечение клавиатуры](file:///C:/data/systems/insM101z/ru/sm/keyboard.htm#wp1188497)).
- 4. Выполните инструкции с [шаг](file:///C:/data/systems/insM101z/ru/sm/hdd.htm#wp1200224) 4 по [шаг](file:///C:/data/systems/insM101z/ru/sm/hdd.htm#wp1200849) 6 в [Извлечение жесткого диска](file:///C:/data/systems/insM101z/ru/sm/hdd.htm#wp1184863).
- 5. Извлеките упор для рук (см. раздел [Извлечение упора для рук](file:///C:/data/systems/insM101z/ru/sm/palmrest.htm#wp1051070)).
- 6. Извлеките дисплей в сборе (см. раздел [Извлечение дисплея в сборе](file:///C:/data/systems/insM101z/ru/sm/display.htm#wp1214210)).
- 7. Извлеките среднюю крышку (см. раздел [Извлечение средней крышки](file:///C:/data/systems/insM101z/ru/sm/hingecvr.htm#wp1188834)).
- 8. Извлеките звуковую плату (см. раздел [Извлечение звуковой платы](file:///C:/data/systems/insM101z/ru/sm/audio_bo.htm#wp1193867)).
- 9. Поднимите и снимите крепление с корпуса компьютера, как показано на рисунке.

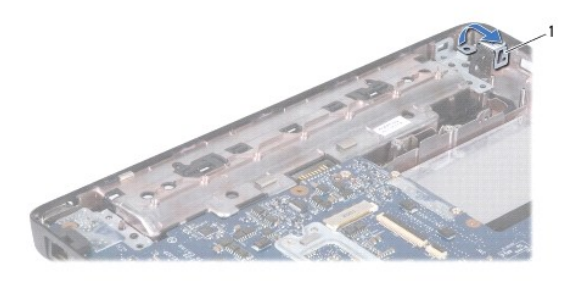

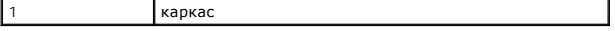

10. Отключите соединительный кабель адаптера переменного тока от разъема на системной плате.

11. Запомните схему подключения кабелей и осторожно извлеките соединительный кабель адаптера переменного тока из направляющих.

12. Поднимите разъем кабеля адаптера переменного тока над основанием компьютера.

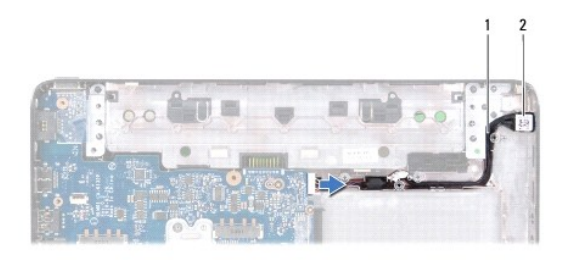

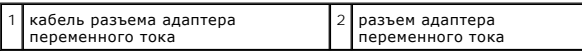

### <span id="page-2-0"></span>**Установка разъема адаптера переменного тока**

- 1. Выполните действия, описанные в разделе [Перед началом работы](file:///C:/data/systems/insM101z/ru/sm/before.htm#wp1438061).
- 2. Уложите кабель разъема адаптера переменного тока и установите разъем адаптера переменного тока на основание компьютера.
- 3. Подключите соединительный кабель адаптера переменного тока от разъема на системной плате.
- 4. Установите на место крепление разъема адаптера переменного тока к основанию компьютера.
- 5. Установите на место звуковую плату (см. раздел [Обратная установка звуковой платы](file:///C:/data/systems/insM101z/ru/sm/audio_bo.htm#wp1185318)).
- 6. Установите среднюю крышку (см. раздел [Установка средней крышки](file:///C:/data/systems/insM101z/ru/sm/hingecvr.htm#wp1189306)).
- 7. Установите на место дисплей в сборе (см. раздел <u>[Установка дисплея в сборе](file:///C:/data/systems/insM101z/ru/sm/display.htm#wp1203403)</u>).
- 8. Установите на место упор для рук (см. раздел [Установка упора для рук](file:///C:/data/systems/insM101z/ru/sm/palmrest.htm#wp1051265)).
- 9. Выполните инструкции с [шаг](file:///C:/data/systems/insM101z/ru/sm/hdd.htm#wp1204310) 5 по [шаг](file:///C:/data/systems/insM101z/ru/sm/hdd.htm#wp1204182) 7 в [Установка жесткого диска](file:///C:/data/systems/insM101z/ru/sm/hdd.htm#wp1207487).
- 10. Установите на место клавиатуру (см. раздел [Обратная установка клавиатуры](file:///C:/data/systems/insM101z/ru/sm/keyboard.htm#wp1196914)).
- 11. Установите аккумулятор обратно (см. раздел [Замена аккумулятора](file:///C:/data/systems/insM101z/ru/sm/battery.htm#wp1185330)).

ПРЕДУПРЕЖДЕНИЕ. Перед включением компьютера вверните обратно все винты и убедитесь, что ни один винт не остался случайно<br>внутри корпуса. В противном случае можно повредить компьютер.

## <span id="page-3-0"></span>**Звуковая плата**

**Руководство по обслуживанию Dell™ Inspiron™ 1120** 

- [Извлечение звуковой платы](#page-3-1)
- О Обратная установка зв
- ОСТОРОЖНО! Перед началом работы с внутренними компонентами компьютера прочитайте инструкции по технике безопасности,<br>прилагаемые к компьютеру. Дополнительные сведения по вопросам безопасности см. на веб-странице, посвящен
- **ПРЕДУПРЕЖДЕНИЕ. Ремонт компьютера может выполнять только квалифицированный специалист. На повреждения, причиной которых стало обслуживание без разрешения компании Dell™, гарантия не распространяется.**
- ПРЕДУПРЕЖДЕНИЕ. Во избежание электростатического разряда следует заземлиться, используя антистатический браслет или<br>периодически прикасаясь к неокрашенной металлической поверхности.

ПРЕДУПРЕЖДЕНИЕ. [Во избежание повреждения системной платы извлеките основной аккумулятор](file:///C:/data/systems/insM101z/ru/sm/battery.htm#wp1185372) (см. раздел <u>Извлечение</u><br>аккумулятора) перед началом работы с внутренними компонентами компьютера.

## <span id="page-3-1"></span>**Извлечение звуковой платы**

- 1. Выполните действия, описанные в разделе [Перед началом работы](file:///C:/data/systems/insM101z/ru/sm/before.htm#wp1438061).
- 2. Извлеките аккумулятор (см. раздел [Извлечение аккумулятора](file:///C:/data/systems/insM101z/ru/sm/battery.htm#wp1185372)).
- 3. Извлеките клавиатуру (см. раздел [Извлечение клавиатуры](file:///C:/data/systems/insM101z/ru/sm/keyboard.htm#wp1188497)).
- 4. Выполните инструкции с [шаг](file:///C:/data/systems/insM101z/ru/sm/hdd.htm#wp1200224) 4 по [шаг](file:///C:/data/systems/insM101z/ru/sm/hdd.htm#wp1200849) 6 в [Извлечение жесткого диска](file:///C:/data/systems/insM101z/ru/sm/hdd.htm#wp1184863).
- 5. Извлеките упор для рук (см. раздел [Извлечение упора для рук](file:///C:/data/systems/insM101z/ru/sm/palmrest.htm#wp1051070)).
- 6. Отсоедините от мини-платы (или мини-плат) все антенные кабели.
- 7. Отсоедините звуковой кабель и кабель динамика от разъемов на звуковой плате.
- 8. Выверните три винта, которыми звуковая плата крепится к основанию компьютера.
- 9. Приподнимите звуковую плату и извлеките ее из компьютера.

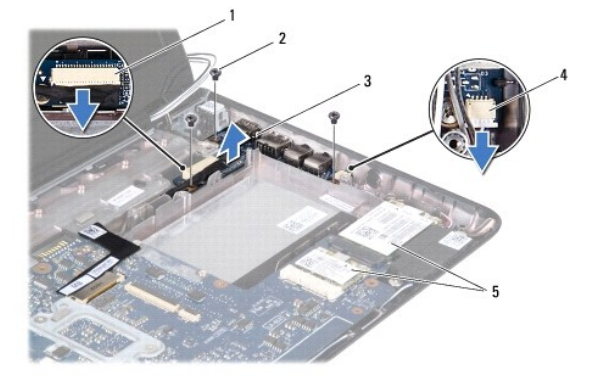

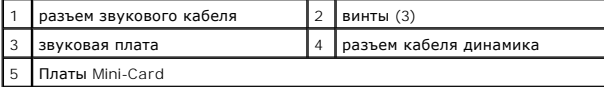

# <span id="page-3-2"></span>**Обратная установка звуковой платы**

- 1. Выполните действия, описанные в разделе [Перед началом работы](file:///C:/data/systems/insM101z/ru/sm/before.htm#wp1438061).
- 2. Совместите разъемы на звуковой плате со слотами в основании компьютера.
- 3. Вверните три винта, которыми звуковая плата крепится к основанию компьютера.
- 4. Подключите звуковой кабель и кабель динамика к их разъемам на звуковой плате.
- 5. Подсоедините антенные кабели к мини-плате (или мини-платам).
- 6. Установите на место упор для рук (см. раздел [Установка упора для рук](file:///C:/data/systems/insM101z/ru/sm/palmrest.htm#wp1051265)).
- 7. Выполните инструкции с [шаг](file:///C:/data/systems/insM101z/ru/sm/hdd.htm#wp1204310) 5 по [шаг](file:///C:/data/systems/insM101z/ru/sm/hdd.htm#wp1204182) 7 в [Установка жесткого диска](file:///C:/data/systems/insM101z/ru/sm/hdd.htm#wp1207487).
- 8. Установите на место клавиатуру (см. раздел [Обратная установка клавиатуры](file:///C:/data/systems/insM101z/ru/sm/keyboard.htm#wp1196914)).
- 9. Установите аккумулятор обратно (см. раздел [Замена аккумулятора](file:///C:/data/systems/insM101z/ru/sm/battery.htm#wp1185330)).
- ПРЕДУПРЕЖДЕНИЕ. Перед включением компьютера вверните обратно все винты и убедитесь, что ни один винт не остался случайно<br>внутри корпуса. В противном случае можно повредить компьютер.

### <span id="page-5-0"></span>**Аккумулятор**

**Руководство по обслуживанию Dell™ Inspiron™ 1120** 

- [Извлечение аккумулятора](#page-5-1)
- [Замена аккумулятора](#page-5-2)
- ОСТОРОЖНО! Перед началом работы с внутренними компонентами компьютера прочитайте инструкции по технике безопасности,<br>прилагаемые к компьютеру. Дополнительные сведения по вопросам безопасности см. на веб-странице, посвящен
- **ПРЕДУПРЕЖДЕНИЕ. Ремонт компьютера может выполнять только квалифицированный специалист. На повреждения, причиной которых стало обслуживание без разрешения компании Dell™, гарантия не распространяется.**
- ПРЕДУПРЕЖДЕНИЕ. Во избежание электростатического разряда следует заземлиться, используя антистатический браслет или<br>периодически прикасаясь к неокрашенной металлической поверхности (например, к какому-либо разъему на комп
- ПРЕДУПРЕЖДЕНИЕ. Во избежание повреждения компьютера следует использовать только аккумулятор, предназначенный для данного<br>компьютера Dell. Не используйте аккумуляторы, предназначенные для других компьютеров Dell.

### <span id="page-5-1"></span>**Извлечение аккумулятора**

- 1. Выполните действия, описанные в разделе [Перед началом работы](file:///C:/data/systems/insM101z/ru/sm/before.htm#wp1438061).
- 2. Выключите компьютер (см. раздел [Выключение компьютера](file:///C:/data/systems/insM101z/ru/sm/before.htm#wp1435089)) и переверните его.
- 3. Сдвиньте защелки отсека аккумулятора в положение «открыто».
- 4. Выдвиньте аккумулятор и выньте его из отсека.

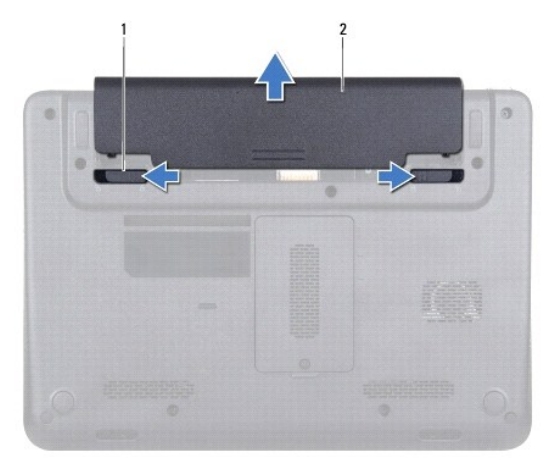

фиксирующие защелки аккумуляторного отсека (2) 2 аккумулятор

## <span id="page-5-2"></span>**Замена аккумулятора**

- **ПРЕДУПРЕЖДЕНИЕ. Во избежание повреждения компьютера следует использовать только аккумулятор, предназначенный для данного компьютера Dell.**
- 1. Выполните действия, описанные в разделе [Перед началом работы](file:///C:/data/systems/insM101z/ru/sm/before.htm#wp1438061).
- 2. Вставьте аккумулятор в отсек и задвиньте до щелчка.

## <span id="page-6-0"></span>**Перед началом работы**

**Руководство по обслуживанию Dell™ Inspiron™ 1120** 

- [Рекомендуемые инструменты](#page-6-1)
- Выключение комп
- [Перед работой с внутренними компонентами компьютера](#page-6-3)

В этом руководстве описывается порядок извлечения и установки компонентов компьютера. Если не указано иначе, в каждой процедуре подразумевается соблюдение следующих условий:

- l Выполнены действия, описанные в разделах [Выключение компьютера](#page-6-2) и [Перед работой с внутренними компонентами компьютера](#page-6-3).
- l Прочитана информация по технике безопасности, прилагаемая к компьютеру*.*
- l Компонент можно заменить или (если он был приобретен отдельно) установить, выполнив процедуру извлечения/снятия в обратном порядке.

#### <span id="page-6-1"></span>**Рекомендуемые инструменты**

Для выполнения процедур, описанных в этом документе, могут потребоваться следующие инструменты:

- l крестообразная отвертка;
- l малая шлицевая отвертка;
- l пластмассовая палочка;
- l программа обновления BIOS, доступная на сайте **support.dell.com.**

#### <span id="page-6-2"></span>**Выключение компьютера**

- **ПРЕДУПРЕЖДЕНИЕ. Во избежание потери данных сохраните и закройте все открытые файлы и выйдите из всех программ, прежде чем выключать компьютер.**
- 1. Сохраните и закройте все открытые файлы и выйдите из всех программ.
- 2. Завершение работы операционной системы:

Нажмите кнопку **Пуск**  и затем выберите **Завершение работы**.

3. Выключите компьютер. Если компьютер не выключился автоматически при завершении работы операционной системы, нажмите и не отпускайте кнопку питания, пока компьютер не выключится.

# <span id="page-6-3"></span>**Перед работой с внутренними компонентами компьютера**

Соблюдайте приведенные ниже инструкции по технике безопасности во избежание повреждения компьютера и для собственной безопасности.

- **ОСТОРОЖНО! Перед началом работы с внутренними компонентами компьютера прочитайте инструкции по технике безопасности,** прилагаемые к компьютеру. Дополнительные сведения по вопросам безопасности см. на веб-странице, посвященной соответствию<br>нормативам: www.dell.com/regulatory\_compliance.
- **ПРЕДУПРЕЖДЕНИЕ. Ремонт компьютера может выполнять только квалифицированный специалист. На ущерб, вызванный неавторизованным обслуживанием, гарантия не распространяется.**
- ПРЕДУПРЕЖДЕНИЕ. Обращайтесь с компонентами и платами осторожно. Не следует дотрагиваться до компонентов и контактов платы.<br>Держите плату за края или за металлическую монтажную пластину. Держите компоненты за края, не дотр
- **ПРЕДУПРЕЖДЕНИЕ. При отключении кабеля тяните его за разъем или за язычок, но не за сам кабель. У некоторых кабелей есть разъемы**  с фиксирующими лапками. Перед отсоединением такого кабеля необходимо нажать на них. При разъединении разъемов старайтесь<br>разносить их по прямой, чтобы контакты не погнулись. Аналогично, перед подключением кабеля убедитесь **соответствии частей разъемов.**
- **ПРЕДУПРЕЖДЕНИЕ. Во избежание повреждения компьютера перед началом работы с внутренними компонентами компьютера выполните следующие действия.**

1. Убедитесь, что рабочая поверхность ровная и чистая, чтобы не поцарапать крышку компьютера.

- 2. Выключите компьютер (см. раздел [Выключение компьютера](#page-6-2)) и все внешние устройства.
- **ПРЕДУПРЕЖДЕНИЕ. При отсоединении сетевого кабеля сначала отсоедините кабель от компьютера, а затем отсоедините кабель от сетевого устройства.**
- 3. Отсоедините от компьютера все телефонные или сетевые кабели.
- 4. Если в устройстве чтения карт памяти «7 в 1» установлена карта, нажмите на нее и извлеките.
- 5. Отсоедините компьютер и все внешние устройства от электросети.
- 6. Отсоедините от компьютера все внешние устройства.
- ПРЕДУПРЕЖДЕНИЕ. [Во избежание повреждения системной платы извлеките основной аккумулятор](file:///C:/data/systems/insM101z/ru/sm/battery.htm#wp1185372) (см. раздел <u>Извлечение</u><br><u>аккумулятора</u>) перед началом работы с внутренними компонентами компьютера.
- 7. Извлеките аккумулятор (см. раздел [Извлечение аккумулятора](file:///C:/data/systems/insM101z/ru/sm/battery.htm#wp1185372)).
- 8. Переверните компьютер вверх дном, откройте компьютер и нажмите кнопку питания, чтобы снять статическое электричество с системной платы.

# <span id="page-8-0"></span>**Перепрограммирование BIOS**

**Руководство по обслуживанию Dell™ Inspiron™ 1120** 

Перепрограммирование BIOS может потребоваться в случае выпуска обновления или при замене системной платы. Чтобы перепрограммировать BIOS, выполните следующее.

- 1. Включите компьютер.
- 2. Перейдите к **support.dell.com/support/downloads**.
- 3. Нажмите **Select Model (Выбрать модель)**.
- 4. Найдите файл обновления BIOS для своего компьютера.

**ПРИМЕЧАНИЕ**. Метка обслуживания для данного компьютера расположена на ярлыке на нижней части компьютера.

Если у вас имеется метка обслуживания компьютера.

- a. Нажмите **Enter a Service Tag (Введите номер метки обслуживания)**.
- b. Введите номер метки обслуживания компьютера в поле **Enter a service tag: (Введите номер метки обслуживания)**, нажмите **Go (Перейти)** и перейдите к [шаг](#page-8-1) 5.

Если у вас нет метки обслуживания компьютера.

- a. Выберите тип продукта в списке **Select Your Product Family (Выберите тип продукта)**.
- b. Выберите товарную марку в списке **Select Your Product Line (Выберите линейку продуктов)**.
- c. Выберите номер модели изделия в списке **Select Your Product Model (Выберите модель изделия)**.

**ПРИМЕЧАНИЕ.** Если вы выбрали не ту модель и хотите повторить процедуру выбора, нажмите **Start Over (Начать сначала)** в верхнем правом углу меню.

- d. Нажмите **Confirm (Подтвердить)**.
- <span id="page-8-1"></span>5. На экран будут выведены результаты выбора. Нажмите **BIOS**.
- 6. Для загрузки самого нового файла BIOS нажмите **Download Now (Загрузить)**. Откроется окно **File Download (Загрузка файла)**.
- 7. Нажмите **Save (Сохранить)**, чтобы сохранить файл на рабочий стол. Начнется загрузка файла на рабочий стол.
- 8. Когда появится окно **Download Complete (Загрузка завершена)** , нажмите Close **(Закрыть)** .<br>В рабочем столе появится значок, название которого будет соответствовать загруженному файлу обновления BIOS.
- 9. Дважды щелкните значок на рабочем столе и следуйте указаниям на экране.

#### <span id="page-9-0"></span>**Камера**

**Руководство по обслуживанию Dell™ Inspiron™ 1120** 

- [Извлечение камеры](#page-9-1)
- [Установка камеры](#page-9-2)
- ОСТОРОЖНО! Перед началом работы с внутренними компонентами компьютера прочитайте инструкции по технике безопасности,<br>прилагаемые к компьютеру. Дополнительные сведения по вопросам безопасности см. на веб-странице, посвящен
- **ПРЕДУПРЕЖДЕНИЕ. Ремонт компьютера может выполнять только квалифицированный специалист. На повреждения, причиной которых стало обслуживание без разрешения компании Dell™, гарантия не распространяется.**
- ПРЕДУПРЕЖДЕНИЕ. Во избежание электростатического разряда следует заземлиться, используя антистатический браслет или<br>периодически прикасаясь к неокрашенной металлической поверхности (например, к какому-либо разъему на комп
- ПРЕДУПРЕЖДЕНИЕ. [Во избежание повреждения системной платы извлеките основной аккумулятор](file:///C:/data/systems/insM101z/ru/sm/battery.htm#wp1185372) (см. раздел <u>Извлечение</u><br>аккумулятора) перед началом работы с внутренними компонентами компьютера.

### <span id="page-9-1"></span>**Извлечение камеры**

- 1. Выполните действия, описанные в разделе [Перед началом работы](file:///C:/data/systems/insM101z/ru/sm/before.htm#wp1438061).
- 2. Извлеките аккумулятор (см. раздел [Извлечение аккумулятора](file:///C:/data/systems/insM101z/ru/sm/battery.htm#wp1185372)).
- 3. Извлеките клавиатуру (см. раздел [Извлечение клавиатуры](file:///C:/data/systems/insM101z/ru/sm/keyboard.htm#wp1188497)).
- 4. Выполните инструкции с [шаг](file:///C:/data/systems/insM101z/ru/sm/hdd.htm#wp1200849) 4 по шаг 6 в [Извлечение жесткого диска](file:///C:/data/systems/insM101z/ru/sm/hdd.htm#wp1184863).
- 5. Извлеките упор для рук (см. раздел [Извлечение упора для рук](file:///C:/data/systems/insM101z/ru/sm/palmrest.htm#wp1051070)).
- 6. Извлеките дисплей в сборе (см. раздел [Извлечение дисплея в сборе](file:///C:/data/systems/insM101z/ru/sm/display.htm#wp1214210)).
- 7. Извлеките лицевую панель дисплея (см. раздел [Извлечение лицевой панели дисплея](file:///C:/data/systems/insM101z/ru/sm/display.htm#wp1254402)).
- 8. Отсоедините кабель камеры от разъема на модуле камеры.
- 9. Приподнимите модуль камеры и снимите его с задней крышки дисплея.

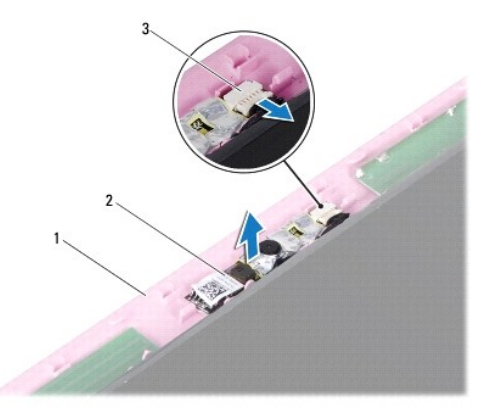

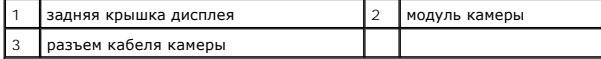

# <span id="page-9-2"></span>**Установка камеры**

- 1. Выполните действия, описанные в разделе [Перед началом работы](file:///C:/data/systems/insM101z/ru/sm/before.htm#wp1438061).
- 2. Расположите модуль камеры на задней крышке дисплея с помощью направляющих штырей.
- 3. Нажмите на модуль камеры, чтобы закрепить его внутри задней крышки дисплея.
- 4. Подсоедините кабель камеры к разъему на модуле камеры.
- 5. Установите на место лицевую панель дисплея (см. раздел [Установка лицевой панели](file:///C:/data/systems/insM101z/ru/sm/display.htm#wp1254466)).
- 6. Установите на место дисплей в сборе (см. раздел [Установка дисплея в сборе](file:///C:/data/systems/insM101z/ru/sm/display.htm#wp1203403)).
- 7. Установите на место упор для рук (см. раздел [Установка упора для рук](file:///C:/data/systems/insM101z/ru/sm/palmrest.htm#wp1051265)).
- 8. Выполните инструкции с [шаг](file:///C:/data/systems/insM101z/ru/sm/hdd.htm#wp1204310) 5 по [шаг](file:///C:/data/systems/insM101z/ru/sm/hdd.htm#wp1204182) 7 в [Установка жесткого диска](file:///C:/data/systems/insM101z/ru/sm/hdd.htm#wp1207487).
- 9. Установите на место клавиатуру (см. раздел [Обратная установка клавиатуры](file:///C:/data/systems/insM101z/ru/sm/keyboard.htm#wp1196914)).
- 10. Установите аккумулятор обратно (см. раздел [Замена аккумулятора](file:///C:/data/systems/insM101z/ru/sm/battery.htm#wp1185330)).

ПРЕДУПРЕЖДЕНИЕ. Перед включением компьютера вверните обратно все винты и убедитесь, что ни один винт не остался случайно<br>внутри корпуса. В противном случае можно повредить компьютер.

# <span id="page-11-0"></span>**Батарейка типа «таблетка»**

**Руководство по обслуживанию Dell™ Inspiron™ 1120** 

- [Извлечение батарейки типа «таблетка»](#page-11-1)
- [Обратная установка батарейки типа «таблетка»](#page-11-2)
- ОСТОРОЖНО! Перед началом работы с внутренними компонентами компьютера прочитайте инструкции по технике безопасности,<br>прилагаемые к компьютеру. Дополнительные сведения по вопросам безопасности см. на веб-странице, посвящен
- **ПРЕДУПРЕЖДЕНИЕ. Ремонт компьютера может выполнять только квалифицированный специалист. На повреждения, причиной которых стало обслуживание без разрешения компании Dell™, гарантия не распространяется.**
- ПРЕДУПРЕЖДЕНИЕ. Во избежание электростатического разряда следует заземлиться, используя антистатический браслет или<br>периодически прикасаясь к неокрашенной металлической поверхности (например, к какому-либо разъему на комп
- **ПРЕДУПРЕЖДЕНИЕ. [Во избежание повреждения системной платы извлеките основной аккумулятор](file:///C:/data/systems/insM101z/ru/sm/battery.htm#wp1185372) (см. раздел Извлечение аккумулятора) перед началом работы с внутренними компонентами компьютера.**

### <span id="page-11-1"></span>**Извлечение батарейки типа «таблетка»**

- 1. Выполните действия, описанные в разделе [Перед началом работы](file:///C:/data/systems/insM101z/ru/sm/before.htm#wp1438061).
- 2. Извлеките аккумулятор (см. раздел [Извлечение аккумулятора](file:///C:/data/systems/insM101z/ru/sm/battery.htm#wp1185372)).
- 3. Извлеките клавиатуру (см. раздел [Извлечение клавиатуры](file:///C:/data/systems/insM101z/ru/sm/keyboard.htm#wp1188497)).
- 4. Выполните инструкции с [шаг](file:///C:/data/systems/insM101z/ru/sm/hdd.htm#wp1200224) 4 по [шаг](file:///C:/data/systems/insM101z/ru/sm/hdd.htm#wp1200849) 6 в [Извлечение жесткого диска](file:///C:/data/systems/insM101z/ru/sm/hdd.htm#wp1184863).
- 5. Извлеките упор для рук (см. раздел [Извлечение упора для рук](file:///C:/data/systems/insM101z/ru/sm/palmrest.htm#wp1051070)).
- 6. Отсоедините кабель батарейки типа «таблетка» от разъема на системной плате.
- 7. Подсоедините кабель батарейки типа «таблетка» к системной плате. С помощью пластмассовой палочки осторожно подцепите батарейку типа «таблетка» и извлеките ее из системной платы.

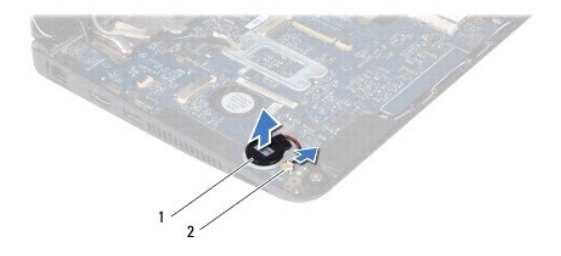

1 батарейка типа «таблетка» 2 разъем на системной плате

## <span id="page-11-2"></span>**Обратная установка батарейки типа «таблетка»**

- 1. Выполните действия, описанные в разделе [Перед началом работы](file:///C:/data/systems/insM101z/ru/sm/before.htm#wp1438061).
- 2. Поместите батарейку типа «таблетка» в разъем на системной плате клейкой стороной вниз и нажмите на нее.
- 3. Подсоедините кабель аккумулятора к разъему на системной плате.
- 4. Установите на место упор для рук (см. раздел [Установка упора для рук](file:///C:/data/systems/insM101z/ru/sm/palmrest.htm#wp1051265)).
- 5. Выполните инструкции с [шаг](file:///C:/data/systems/insM101z/ru/sm/hdd.htm#wp1204310) 5 по [шаг](file:///C:/data/systems/insM101z/ru/sm/hdd.htm#wp1204182) 7 в [Установка жесткого диска](file:///C:/data/systems/insM101z/ru/sm/hdd.htm#wp1207487).
- 6. Установите на место клавиатуру (см. раздел [Обратная установка клавиатуры](file:///C:/data/systems/insM101z/ru/sm/keyboard.htm#wp1196914)).
- 7. Установите аккумулятор обратно (см. раздел [Замена аккумулятора](file:///C:/data/systems/insM101z/ru/sm/battery.htm#wp1185330)).

ПРЕДУПРЕЖДЕНИЕ. Перед включением компьютера вверните обратно все винты и убедитесь, что ни один винт не остался случайно<br>внутри корпуса. В противном случае можно повредить компьютер.

#### <span id="page-13-0"></span>**Радиатор процессора Руководство по обслуживанию Dell™ Inspiron™ 1120**

- [Извлечение радиатора процессора](#page-13-1)
- [Установка радиатора процессора на место](#page-13-2)
- ОСТОРОЖНО! Перед началом работы с внутренними компонентами компьютера прочитайте инструкции по технике безопасности,<br>прилагаемые к компьютеру. Дополнительные сведения по вопросам безопасности см. на веб-странице, посвящен
- **ОСТОРОЖНО! Не дотрагивайтесь до металлического корпуса радиатора процессора при извлечении горячего радиатора процессора из компьютера.**
- ПРЕДУПРЕЖДЕНИЕ. Ремонт компьютера может выполнять только квалифицированный специалист. На повреждения, причиной которых<br>стало обслуживание без разрешения компании Dell™, гарантия не распространяется.
- **ПРЕДУПРЕЖДЕНИЕ. Во избежание электростатического разряда следует заземлиться, используя антистатический браслет или периодически прикасаясь к неокрашенной металлической поверхности (например, к какому-либо разъему на компьютере).**
- ПРЕДУПРЕЖДЕНИЕ. [Во избежание повреждения системной платы извлеките основной аккумулятор](file:///C:/data/systems/insM101z/ru/sm/battery.htm#wp1185372) (см. раздел <u>Извлечение</u><br><u>аккумулятора</u>) перед началом работы с внутренними компонентами компьютера.

### <span id="page-13-1"></span>**Извлечение радиатора процессора**

- 1. Выполните действия, описанные в разделе [Перед началом работы](file:///C:/data/systems/insM101z/ru/sm/before.htm#wp1438061).
- 2. Извлеките системную плату (см. раздел [Извлечение системной платы](file:///C:/data/systems/insM101z/ru/sm/sysboard.htm#wp1037428))
- 3. Отсоедините кабель вентилятора от разъема на системной плате.
- 4. Ослабьте четыре невыпадающих винта, которыми радиатор процессора крепится к системной плате, соблюдая порядок, указанный рядом с невыпадающими винтами.
- 5. Снимите радиатор процессора с системной платы.

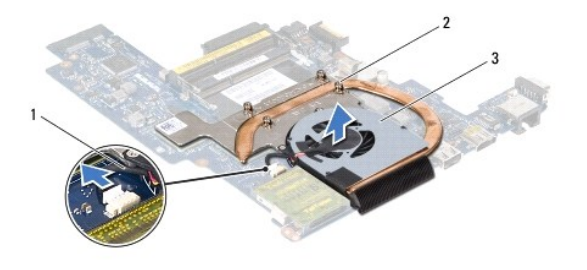

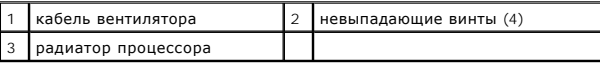

### <span id="page-13-2"></span>**Установка радиатора процессора на место**

**ПРИМЕЧАНИЕ**. Если первоначальный процессор и радиатор процессора повторно устанавливаются вместе, можно повторно использовать<br>первоначальную термоохлаждающую накладку. При замене процессора или радиатора процессора для о

**ПРИМЕЧАНИЕ.** Данная процедура предполагает, что вы уже извлекли радиатор процессора и готовы установить его на место.

- 1. Выполните действия, описанные в разделе [Перед началом работы](file:///C:/data/systems/insM101z/ru/sm/before.htm#wp1438061).
- 2. Совместите четыре невыпадающих винта на радиаторе процессора с отверстиями для винтов на системной плате и последовательно затяните винты (как указано рядом с невыпадающими винтами).
- 3. Подсоедините кабель вентилятора к разъему на системной плате.
- 4. Установите системную плату (см. раздел [Установка системной платы](file:///C:/data/systems/insM101z/ru/sm/sysboard.htm#wp1050884)).

ПРЕДУПРЕЖДЕНИЕ. Перед включением компьютера вверните обратно все винты и убедитесь, что ни один винт не остался случайно<br>внутри корпуса. В противном случае можно повредить компьютер.

# <span id="page-15-0"></span>**Дисплей**

**Руководство по обслуживанию Dell™ Inspiron™ 1120** 

- [Дисплей в сборе](#page-15-1)
- О Лицевая панель ди
- [Панель дисплея](#page-17-1)
- [Скобы панели дисплея](#page-19-0)
- 
- **ОСТОРОЖНО! Перед началом работы с внутренними компонентами компьютера прочитайте инструкции по технике безопасности,** прилагаемые к компьютеру. Дополнительные сведения по вопросам безопасности см. на веб-странице, посвященной соответствию<br>нормативам: www.dell.com/regulatory\_compliance.
- ПРЕДУПРЕЖДЕНИЕ. Ремонт компьютера может выполнять только квалифицированный специалист. На повреждения, причиной которых<br>стало обслуживание без разрешения компании Dell™, гарантия не распространяется.
- ПРЕДУПРЕЖДЕНИЕ. Во избежание электростатического разряда следует заземлиться, используя антистатический браслет или<br>периодически прикасаясь к неокрашенной металлической поверхности (например, к какому-либо разъему на комп
- ПРЕДУПРЕЖДЕНИЕ. [Во избежание повреждения системной платы извлеките основной аккумулятор](file:///C:/data/systems/insM101z/ru/sm/battery.htm#wp1185372) (см. раздел <u>Извлечение</u><br><u>аккумулятора</u>) перед началом работы с внутренними компонентами компьютера.

# <span id="page-15-1"></span>**Дисплей в сборе**

### <span id="page-15-2"></span>**Извлечение дисплея в сборе**

- 1. Выполните действия, описанные в разделе [Перед началом работы](file:///C:/data/systems/insM101z/ru/sm/before.htm#wp1438061).
- 2. Извлеките аккумулятор (см. раздел [Извлечение аккумулятора](file:///C:/data/systems/insM101z/ru/sm/battery.htm#wp1185372)).
- 3. Извлеките клавиатуру (см. раздел [Извлечение клавиатуры](file:///C:/data/systems/insM101z/ru/sm/keyboard.htm#wp1188497)).
- 4. Выполните инструкции с [шаг](file:///C:/data/systems/insM101z/ru/sm/hdd.htm#wp1200224) 4 по [шаг](file:///C:/data/systems/insM101z/ru/sm/hdd.htm#wp1200849) 6 в [Извлечение жесткого диска](file:///C:/data/systems/insM101z/ru/sm/hdd.htm#wp1184863).
- 5. Извлеките упор для рук (см. раздел [Извлечение упора для рук](file:///C:/data/systems/insM101z/ru/sm/palmrest.htm#wp1051070)).
- 6. Отсоедините от мини-платы (или мини-плат) все антенные кабели.
- 7. Предварительно записав схему подключения кабелей, осторожно извлеките антенные кабели мини-платы из направляющих.
- 8. Отсоедините кабель дисплея от разъема на системной плате.

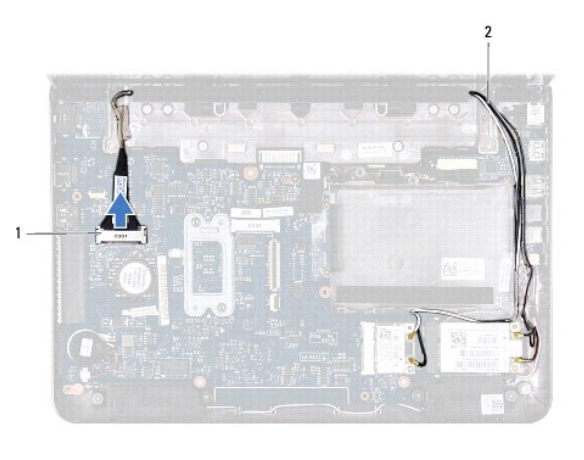

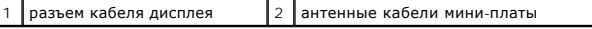

9. Выкрутите два винта (по одному с каждой стороны), которыми дисплей крепится к основанию компьютера.

10. Приподнимите блок дисплея и снимите его с основания компьютера.

<span id="page-16-0"></span>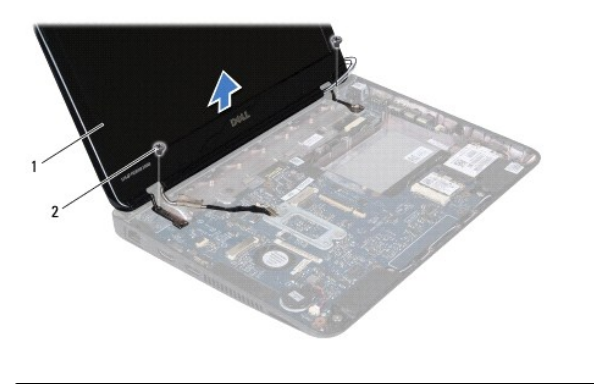

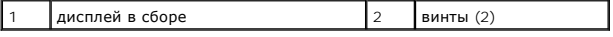

### <span id="page-16-2"></span>**Установка дисплея в сборе**

- 1. Выполните действия, описанные в разделе [Перед началом работы](file:///C:/data/systems/insM101z/ru/sm/before.htm#wp1438061).
- 2. Установите дисплей в соответствующее положение и закрутите два винта (по одному с каждой стороны), которыми дисплей крепится к основанию компьютера.
- 3. Подсоедините кабель дисплея к разъему на системной плате.
- 4. Проложите антенные кабели мини-платы по направляющим желобкам в основании компьютера.
- 5. Подсоедините антенные кабели к мини-плате (или мини-платам).
- 6. Установите на место упор для рук (см. раздел [Установка упора для рук](file:///C:/data/systems/insM101z/ru/sm/palmrest.htm#wp1051265)).
- 7. Выполните инструкции с [шаг](file:///C:/data/systems/insM101z/ru/sm/hdd.htm#wp1204182) 5 по шаг 7 в [Установка жесткого диска](file:///C:/data/systems/insM101z/ru/sm/hdd.htm#wp1207487).
- 8. Установите на место клавиатуру (см. раздел [Обратная установка клавиатуры](file:///C:/data/systems/insM101z/ru/sm/keyboard.htm#wp1196914)).
- 9. Установите аккумулятор обратно (см. раздел [Замена аккумулятора](file:///C:/data/systems/insM101z/ru/sm/battery.htm#wp1185330)).
- ПРЕДУПРЕЖДЕНИЕ. Перед включением компьютера вверните обратно все винты и убедитесь, что ни один винт не остался случайно<br>внутри корпуса. В противном случае можно повредить компьютер.

# <span id="page-16-1"></span>**Лицевая панель дисплея**

#### <span id="page-16-3"></span>**Извлечение лицевой панели дисплея**

- **ПРЕДУПРЕЖДЕНИЕ. Лицевая панель крайне хрупка. Соблюдайте осторожность при извлечении лицевой панели во избежание ее повреждения.**
- 1. Выполните действия, описанные в разделе [Перед началом работы](file:///C:/data/systems/insM101z/ru/sm/before.htm#wp1438061).
- 2. Извлеките дисплей в сборе (см. раздел [Извлечение дисплея в сборе](#page-15-2)).
- 3. Извлеките две резиновые подкладки, закрывающие винты лицевой панели дисплея.
- 4. Выкрутите два винта, которыми лицевая панель дисплея крепится к задней крышке дисплея.
- 5. Кончиками пальцев аккуратно подденьте внутренние края лицевой панели дисплея, чтобы снять ее с задней крышки дисплея.

<span id="page-17-0"></span>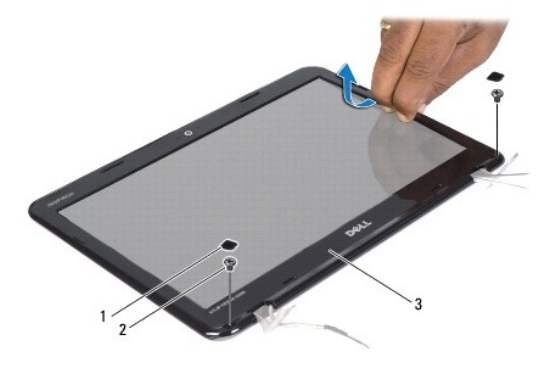

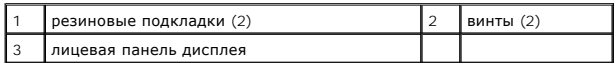

## <span id="page-17-2"></span>**Установка лицевой панели**

- 1. Выполните действия, описанные в разделе [Перед началом работы](file:///C:/data/systems/insM101z/ru/sm/before.htm#wp1438061).
- 2. Совместите лицевую панель дисплея, наложив ее поверх задней крышки дисплея, и осторожно надавите на нее, чтобы она встала на место со щелчком.
- 3. Закрутите два винта, которыми лицевая панель дисплея крепится к задней крышке дисплея.
- 4. Верните на место две резиновые заглушки винтов лицевой панели дисплея.
- 5. Установите на место дисплей в сборе (смотрите раздел [Установка дисплея в сборе](#page-16-2)).
- ПРЕДУПРЕЖДЕНИЕ. Перед включением компьютера вверните обратно все винты и убедитесь, что ни один винт не остался случайно<br>внутри корпуса. В противном случае можно повредить компьютер.

## <span id="page-17-1"></span>**Панель дисплея**

### <span id="page-17-3"></span>**Снятие панели дисплея**

- 1. Выполните действия, описанные в разделе [Перед началом работы](file:///C:/data/systems/insM101z/ru/sm/before.htm#wp1438061).
- 2. Извлеките дисплей в сборе (см. раздел [Извлечение дисплея в сборе](#page-15-2)).
- 3. Извлеките лицевую панель дисплея (см. раздел [Извлечение лицевой панели дисплея](#page-16-3)).
- 4. Выкрутите четыре винта, которыми панель дисплея крепится к задней крышке дисплея.
- 5. Отсоедините кабель камеры от разъема на модуле камеры.

<span id="page-18-1"></span>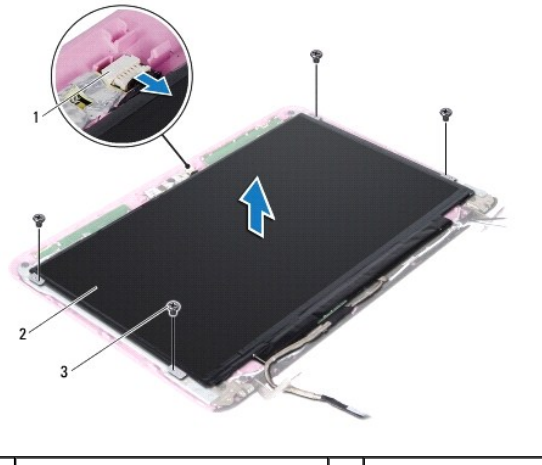

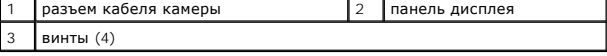

6. Приподнимите панель дисплея и снимите ее с крышки дисплея.

7. Переверните панель дисплея и положите ее на чистую поверхность.

- 8. Отклейте ленту, удерживающую кабель дисплея, и снимите его с задней части панели дисплея.
- 9. Приподнимите ленту, которой кабель дисплея крепится к разъему кабеля дисплея, и отсоедините кабель дисплея.

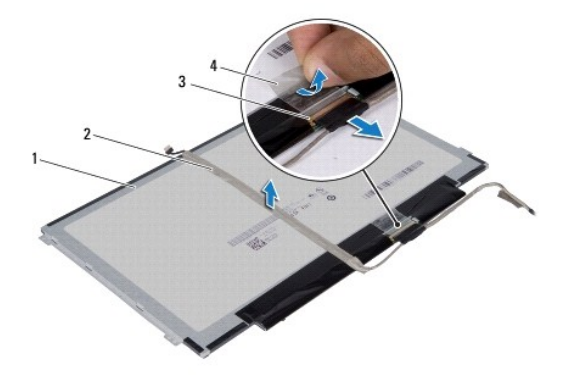

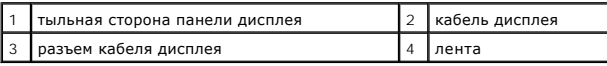

# <span id="page-18-0"></span>**Установка панели дисплея**

- 1. Выполните действия, описанные в разделе [Перед началом работы](file:///C:/data/systems/insM101z/ru/sm/before.htm#wp1438061).
- 2. Подсоедините кабель дисплея к разъему кабеля дисплея и закрепите его лентой.
- 3. Проложите кабель дисплея по задней части панели дисплея и закрепите его с помощью ленты.
- 4. Переверните панель дисплея и расположите ее на заднюю крышку дисплея.
- 5. Подсоедините кабель камеры к разъему на модуле камеры.
- 6. Вкрутите четыре винта, которыми панель дисплея крепится к задней крышке дисплея.
- 7. Установите на место лицевую панель дисплея (см. раздел [Установка лицевой панели](#page-17-2)).
- 8. Установите на место дисплей в сборе (см. раздел [Установка дисплея в сборе](#page-16-2)).
- ПРЕДУПРЕЖДЕНИЕ. Перед включением компьютера вверните обратно все винты и убедитесь, что ни один винт не остался случайно<br>внутри корпуса. В противном случае можно повредить компьютер.

## <span id="page-19-0"></span>**Скобы панели дисплея**

#### **Извлечение скоб панели дисплея**

- 1. Выполните действия, описанные в разделе [Перед началом работы](file:///C:/data/systems/insM101z/ru/sm/before.htm#wp1438061).
- 2. Извлеките дисплей в сборе (см. раздел [Извлечение дисплея в сборе](#page-15-2)).
- 3. Извлеките лицевую панель дисплея (см. раздел [Извлечение лицевой панели дисплея](#page-16-3)).
- 4. Извлеките панель дисплея (см. раздел [Снятие панели дисплея](#page-17-3)).
- 5. Аккуратно отклейте алюминиевую фольгу, закрывающую скобы панели дисплея.
- 6. Выкрутите четыре винта, которыми скобы панели дисплея крепятся к задней крышке дисплея.
- 7. Приподнимите скобы панели дисплея и снимите их с задней крышки дисплея.

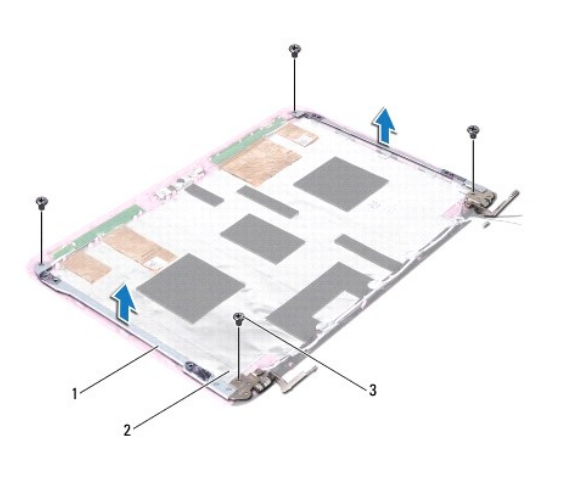

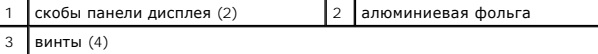

### **Обратная установка скоб панели дисплея**

- 1. Выполните действия, описанные в разделе [Перед началом работы](file:///C:/data/systems/insM101z/ru/sm/before.htm#wp1438061).
- 2. Поместите скобы панели дисплея на заднюю крышку дисплея.
- 3. Вкрутите четыре винта, которыми скобы панели дисплея крепятся к задней крышке дисплея.
- 4. Прикрепите алюминиевую фольгу поверх винтов скоб панели дисплея.
- 5. Установите на место панель дисплея (см. раздел [Установка панели дисплея](#page-18-0)).
- 6. Установите на место лицевую панель дисплея (см. раздел [Установка лицевой панели](#page-17-2)).
- 7. Установите на место дисплей в сборе (см. раздел [Установка дисплея в сборе](#page-16-2)).

ПРЕДУПРЕЖДЕНИЕ. Перед включением компьютера вверните обратно все винты и убедитесь, что ни один винт не остался случайно<br>внутри корпуса. В противном случае можно повредить компьютер.

# <span id="page-21-0"></span>**Жесткий диск**

**Руководство по обслуживанию Dell™ Inspiron™ 1120** 

- [Извлечение жесткого диска](#page-21-1)
- [Установка жесткого диска](#page-22-1)
- ОСТОРОЖНО! Перед началом работы с внутренними компонентами компьютера прочитайте инструкции по технике безопасности,<br>прилагаемые к компьютеру. Дополнительные сведения по вопросам безопасности см. на веб-странице, посвящен
- **△ ОСТОРОЖНО! Если вы извлекаете из компьютера нагревшийся жесткий диск, не касайтесь металлического корпуса жесткого диска.**
- **ПРЕДУПРЕЖДЕНИЕ. Ремонт компьютера может выполнять только квалифицированный специалист. На ущерб, вызванный неавторизованным обслуживанием, гарантия не распространяется.**
- ПРЕДУПРЕЖДЕНИЕ. Во избежание электростатического разряда следует заземлиться, используя антистатический браслет или<br>периодически прикасаясь к неокрашенной металлической поверхности (например, к какому-либо разъему на комп
- ПРЕДУПРЕЖДЕНИЕ. Во избежание потери данных сначала выключите компьютер (см. раздел <u>[Выключение компьютера](file:///C:/data/systems/insM101z/ru/sm/before.htm#wp1435089)</u>), а затем<br>извлеките жесткий диск. Не извлекайте жесткий диск, пока компьютер включен или находится в режиме сна.
- **ПРЕДУПРЕЖДЕНИЕ. [Во избежание повреждения системной платы извлеките основной аккумулятор](file:///C:/data/systems/insM101z/ru/sm/battery.htm#wp1185372) (см. раздел Извлечение аккумулятора) перед началом работы с внутренними компонентами компьютера.**
- **ПРЕДУПРЕЖДЕНИЕ. Жесткие диски крайне хрупкие. Соблюдайте осторожность при обращении с жестким диском.**
- **И ПРИМЕЧАНИЕ**. Корпорация Dell не гарантирует совместимости жестких дисков других компаний и не обеспечивает их поддержку.

**ПРИМЕЧАНИЕ.** При установке жесткого диска другой фирмы (не Dell) необходимо установить операционную систему, драйверы и утилиты на новый жесткий диск.

### <span id="page-21-1"></span>**Извлечение жесткого диска**

- 1. Следуйте инструкциям, описанным в разделе [Перед началом работы](file:///C:/data/systems/insM101z/ru/sm/before.htm#wp1438061).
- 2. Извлеките аккумулятор (см. раздел [Извлечение аккумулятора](file:///C:/data/systems/insM101z/ru/sm/battery.htm#wp1185372)).
- 3. Извлеките клавиатуру (см. раздел [Извлечение клавиатуры](file:///C:/data/systems/insM101z/ru/sm/keyboard.htm#wp1188497)).
- 4. Выверните два винта, с помощью которых блок жесткого диска крепится к корпусу компьютера.
- 5. С помощью язычка сдвиньте блок жесткого диска в сторону и отключите его от разъема на системной плате.
- ПРЕДУПРЕЖДЕНИЕ. Снятый с компьютера жесткий диск следует хранить в защитной антистатической упаковке (см. раздел «Защита от<br>электростатического разряда» в инструкциях по технике безопасности, прилагаемых к компьютеру).
- 6. Приподнимите жесткий диск в сборе и снимите его с основания компьютера.

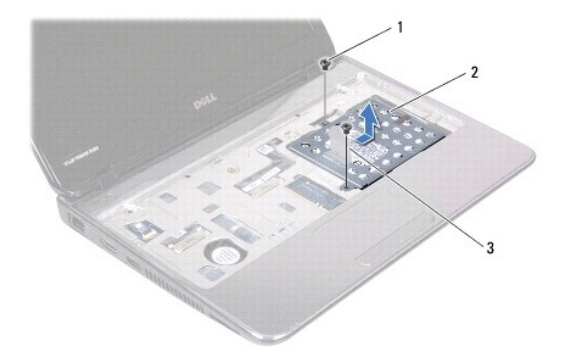

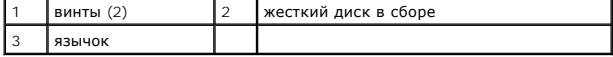

7. Выверните четыре винта, которыми кронштейн жесткого диска крепится к жесткому диску.

8. Извлеките жесткий диск из кронштейна жесткого диска.

<span id="page-22-0"></span>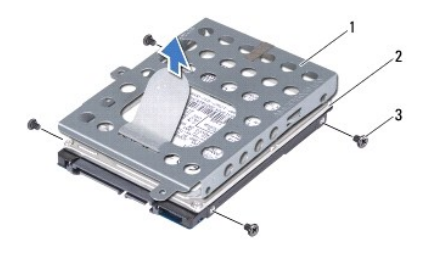

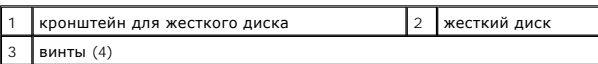

# <span id="page-22-1"></span>**Установка жесткого диска**

- 1. Выполните действия, описанные в разделе [Перед началом работы](file:///C:/data/systems/insM101z/ru/sm/before.htm#wp1438061).
- 2. Извлеките новый жесткий диск из упаковки. Сохраняйте оригинальную упаковку для хранения или транспортировки жесткого диска.
- 3. Установите жесткий диск в кронштейн для жесткого диска.
- 4. Вверните четыре винта, которыми кронштейн жесткого диска крепится к жесткому диску.
- 5. Установите жесткий диск в сборе на место в основание компьютера.
- 6. Используйте язычок, чтобы вставить блок жесткого диска в разъем на системной плате.
- 7. Вверните два винта, с помощью которых блок жесткого диска крепится к корпусу компьютера.
- 8. Установите на место клавиатуру (см. раздел [Обратная установка клавиатуры](file:///C:/data/systems/insM101z/ru/sm/keyboard.htm#wp1196914)).
- 9. Установите аккумулятор обратно (см. раздел [Замена аккумулятора](file:///C:/data/systems/insM101z/ru/sm/battery.htm#wp1185330)).
- ПРЕДУПРЕЖДЕНИЕ. Перед включением компьютера вверните обратно все винты и убедитесь, что ни один винт не остался случайно<br>внутри корпуса. В противном случае можно повредить компьютер.
- 10. При необходимости установите операционную систему для компьютера. См. раздел «Восстановление операционной системы» в *Руководстве по установке*.
- 11. Установите необходимые драйверы и утилиты для компьютера.

### <span id="page-23-0"></span>**Средняя крышка**

**Руководство по обслуживанию Dell™ Inspiron™ 1120** 

- [Извлечение средней крышки](#page-23-1)
- О Установка средней кры
- ОСТОРОЖНО! Перед началом работы с внутренними компонентами компьютера прочитайте инструкции по технике безопасности,<br>прилагаемые к компьютеру. Дополнительные сведения по вопросам безопасности см. на веб-странице, посвящен
- **ПРЕДУПРЕЖДЕНИЕ. Во избежание электростатического разряда следует заземлиться, используя антистатический браслет или периодически прикасаясь к неокрашенной металлической поверхности (например, к какому-либо разъему на компьютере).**
- ПРЕДУПРЕЖДЕНИЕ. Ремонт компьютера может выполнять только квалифицированный специалист. На повреждения, причиной которых<br>стало обслуживание без разрешения компании Dell™, гарантия не распространяется.
- ПРЕДУПРЕЖДЕНИЕ. [Во избежание повреждения системной платы извлеките основной аккумулятор](file:///C:/data/systems/insM101z/ru/sm/battery.htm#wp1185372) (см. раздел <u>Извлечение</u><br>аккумулятора) перед началом работы с внутренними компонентами компьютера.

## <span id="page-23-1"></span>**Извлечение средней крышки**

- 1. Выполните действия, описанные в разделе [Перед началом работы](file:///C:/data/systems/insM101z/ru/sm/before.htm#wp1438061).
- 2. Извлеките аккумулятор (см. раздел [Извлечение аккумулятора](file:///C:/data/systems/insM101z/ru/sm/battery.htm#wp1185372)).
- 3. Извлеките клавиатуру (см. раздел [Извлечение клавиатуры](file:///C:/data/systems/insM101z/ru/sm/keyboard.htm#wp1188497)).
- 4. Выполните инструкции с [шаг](file:///C:/data/systems/insM101z/ru/sm/hdd.htm#wp1200849) 4 по шаг 6 в [Извлечение жесткого диска](file:///C:/data/systems/insM101z/ru/sm/hdd.htm#wp1184863).
- 5. Извлеките упор для рук (см. раздел [Извлечение упора для рук](file:///C:/data/systems/insM101z/ru/sm/palmrest.htm#wp1051070)).
- 6. Извлеките дисплей в сборе (см. раздел [Извлечение дисплея в сборе](file:///C:/data/systems/insM101z/ru/sm/display.htm#wp1214210)).
- 7. Выверните два винта, которыми средняя крышка крепится к основанию компьютера.

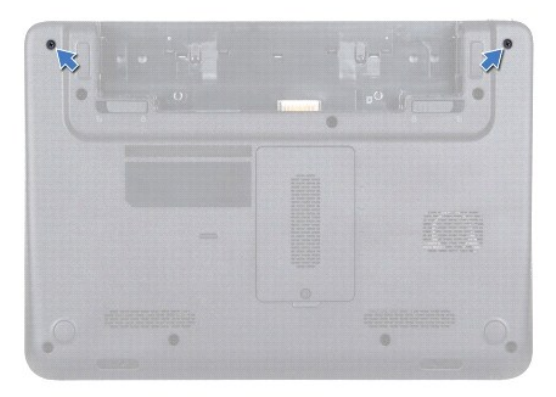

- 8. Переверните компьютер.
- 9. Осторожно подцепите среднюю крышку и извлеките ее из корпуса компьютера.

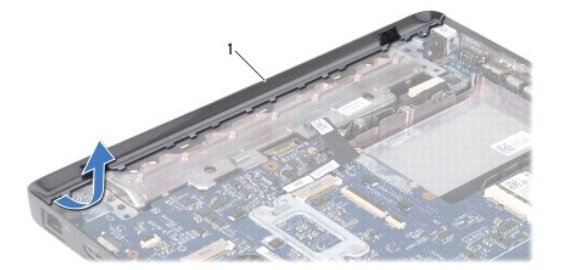

<span id="page-24-0"></span>1 средняя крышка

# <span id="page-24-1"></span>**Установка средней крышки**

- 1. Выполните действия, описанные в разделе [Перед началом работы](file:///C:/data/systems/insM101z/ru/sm/before.htm#wp1438061).
- 2. Выровняйте выступы на средней крышке с гнездами на корпусе компьютера и осторожно поставьте ее на место.
- 3. Переверните компьютер.
- 4. Вверните два винта, которыми средняя крышка крепится к основанию компьютера.
- 5. Установите на место дисплей в сборе (см. раздел [Установка дисплея в сборе](file:///C:/data/systems/insM101z/ru/sm/display.htm#wp1203403)).
- 6. Установите на место упор для рук (см. раздел [Установка упора для рук](file:///C:/data/systems/insM101z/ru/sm/palmrest.htm#wp1051265)).
- 7. Выполните инструкции с [шаг](file:///C:/data/systems/insM101z/ru/sm/hdd.htm#wp1204310) 5 по [шаг](file:///C:/data/systems/insM101z/ru/sm/hdd.htm#wp1204182) 7 в [Установка жесткого диска](file:///C:/data/systems/insM101z/ru/sm/hdd.htm#wp1207487).
- 8. Установите на место клавиатуру (см. раздел [Обратная установка клавиатуры](file:///C:/data/systems/insM101z/ru/sm/keyboard.htm#wp1196914)).
- 9. Установите аккумулятор обратно (см. раздел [Замена аккумулятора](file:///C:/data/systems/insM101z/ru/sm/battery.htm#wp1185330)).

ПРЕДУПРЕЖДЕНИЕ. Перед включением компьютера вверните обратно все винты и убедитесь, что ни один винт не остался случайно<br>внутри корпуса. В противном случае можно повредить компьютер.

### <span id="page-25-0"></span>**Клавиатура**

**Руководство по обслуживанию Dell™ Inspiron™ 1120** 

- [Извлечение клавиатуры](#page-25-1)
- [Обратная установка клавиатуры](#page-26-1)
- ОСТОРОЖНО! Перед началом работы с внутренними компонентами компьютера прочитайте инструкции по технике безопасности,<br>прилагаемые к компьютеру. Дополнительные сведения по вопросам безопасности см. на веб-странице, посвящен
- **ПРЕДУПРЕЖДЕНИЕ. Ремонт компьютера может выполнять только квалифицированный специалист. На повреждения, причиной которых стало обслуживание без разрешения компании Dell™, гарантия не распространяется.**
- ПРЕДУПРЕЖДЕНИЕ. Во избежание электростатического разряда следует заземлиться, используя антистатический браслет или<br>периодически прикасаясь к неокрашенной металлической поверхности (например, к какому-либо разъему на комп
- ПРЕДУПРЕЖДЕНИЕ. [Во избежание повреждения системной платы извлеките основной аккумулятор](file:///C:/data/systems/insM101z/ru/sm/battery.htm#wp1185372) (см. раздел <u>Извлечение</u><br>аккумулятора) перед началом работы с внутренними компонентами компьютера.

### <span id="page-25-1"></span>**Извлечение клавиатуры**

- 1. Выполните действия, описанные в разделе [Перед началом работы](file:///C:/data/systems/insM101z/ru/sm/before.htm#wp1438061).
- 2. Извлеките аккумулятор (см. раздел [Извлечение аккумулятора](file:///C:/data/systems/insM101z/ru/sm/battery.htm#wp1185372)).
- 3. Выверните три винта, которыми клавиатура крепится к основанию компьютера.

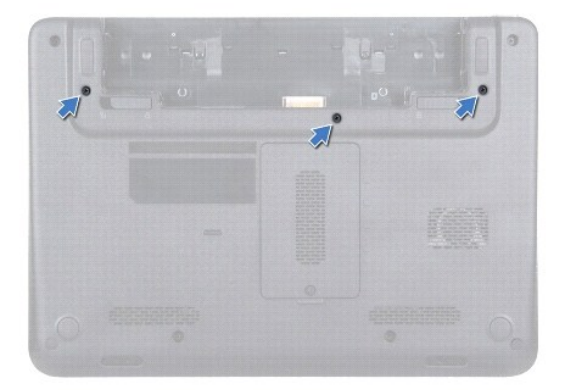

4. Переверните компьютер и откройте крышку дисплея до упора.

ПРЕДУПРЕЖДЕНИЕ. Колпачки для клавиш на клавиатуре хрупкие, легко смещаются, и их установка требует времени. Будьте осторожны<br>во время разборки и манипулирования с клавиатурой.

**ПРЕДУПРЕЖДЕНИЕ. Будьте крайне осторожны во время разборки и манипулирования с клавиатурой. В противном случае можно поцарапать панель дисплея.** 

5. Вставьте пластиковую палочку между клавиатурой и упором для рук, приподнимите клавиатуру и освободите ее от зажимов на упоре для рук.

<span id="page-26-0"></span>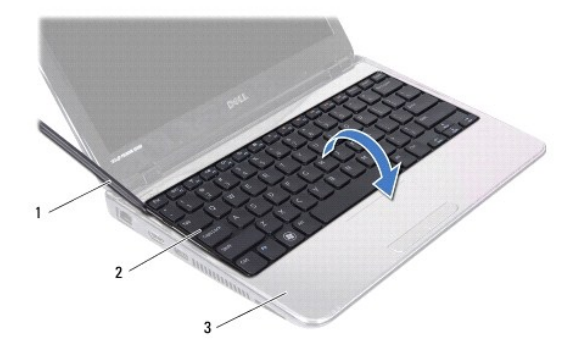

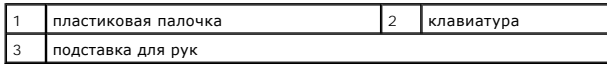

6. Осторожно поднимите клавиатуру и выдвиньте выступы клавиатуры из слотов на упоре для рук.

- 7. Переверните клавиатуру и положите ее на упор для рук.
- 8. Поднимите защелку разъема и отсоедините кабель клавиатуры от разъема на системной плате.
- 9. Приподнимите клавиатуру и снимите ее с упора для рук.

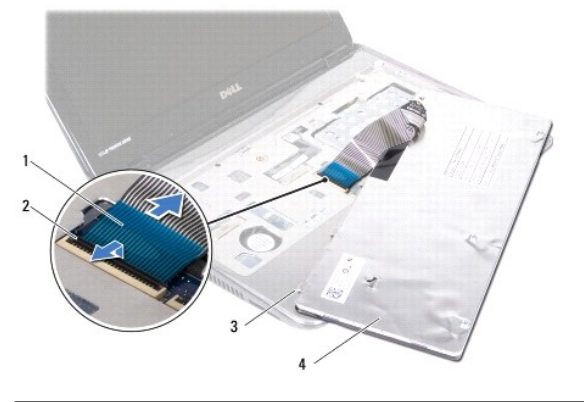

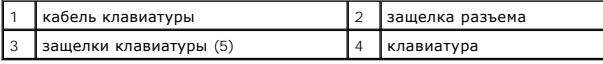

# <span id="page-26-1"></span>**Обратная установка клавиатуры**

- 1. Выполните действия, описанные в разделе [Перед началом работы](file:///C:/data/systems/insM101z/ru/sm/before.htm#wp1438061).
- 2. Вставьте кабель клавиатуры в разъем на системной плате и нажмите на защелку разъема, чтобы зафиксировать кабель клавиатуры.
- 3. Совместите выступы в нижней части клавиатуры с пазами на упоре для рук и опустите клавиатуру, чтобы она встала на место.
- 4. Аккуратно нажмите около краев, чтобы надежно зафиксировать клавиатуру под фиксаторами упора для рук.
- 5. Закройте дисплей и переверните компьютер.
- 6. Вверните обратно четыре винта, которыми клавиатура крепится к основанию компьютера.
- 7. Установите аккумулятор обратно (см. раздел [Замена аккумулятора](file:///C:/data/systems/insM101z/ru/sm/battery.htm#wp1185330)).

ПРЕДУПРЕЖДЕНИЕ. Перед включением компьютера вверните обратно все винты и убедитесь, что ни один винт не остался случайно<br>внутри корпуса. В противном случае можно повредить компьютер.

### <span id="page-28-0"></span>**Модули памяти**

- **Руководство по обслуживанию Dell™ Inspiron™ 1120**
- [Извлечение модуля](#page-28-1) (или модулей) памяти
- [Установка модуля памяти](#page-29-0)
- ОСТОРОЖНО! Перед началом работы с внутренними компонентами компьютера прочитайте инструкции по технике безопасности,<br>прилагаемые к компьютеру. Дополнительные сведения по вопросам безопасности см. на веб-странице, посвящен
- **ПРЕДУПРЕЖДЕНИЕ. Ремонт компьютера может выполнять только квалифицированный специалист. На повреждения, причиной которых стало обслуживание без разрешения компании Dell™, гарантия не распространяется.**
- ПРЕДУПРЕЖДЕНИЕ. Во избежание электростатического разряда следует заземлиться, используя антистатический браслет или<br>периодически прикасаясь к неокрашенной металлической поверхности (например, к какому-либо разъему на комп
- **ПРЕДУПРЕЖДЕНИЕ. [Во избежание повреждения системной платы извлеките основной аккумулятор](file:///C:/data/systems/insM101z/ru/sm/battery.htm#wp1185372) (см. раздел Извлечение аккумулятора) перед началом работы с внутренними компонентами компьютера.**

Объем оперативной памяти компьютера можно увеличить, установив на системную плату модули памяти. Сведения о модулях памяти, поддерживаемых<br>компьютером, см. в разделе «Характеристики» *Руководства по установке*, поставляем

**И ПРИМЕЧАНИЕ**. На модули памяти, приобретенные у компании Dell™, распространяется гарантия на компьютер.

В компьютере имеются два гнезда SODIMM, к которым пользователь может получить доступ через нижнюю панель компьютера.

## <span id="page-28-1"></span>**Извлечение модуля (или модулей) памяти**

- 1. Выполните действия, описанные в разделе [Перед началом работы](file:///C:/data/systems/insM101z/ru/sm/before.htm#wp1438061).
- 2. Извлеките аккумулятор (см. раздел [Извлечение аккумулятора](file:///C:/data/systems/insM101z/ru/sm/battery.htm#wp1185372)).
- 3. Ослабьте невыпадающий винт, фиксирующий крышку модуля памяти на основании компьютера.
- 4. Приподнимите крышку модуля памяти и снимите ее с корпуса компьютера.

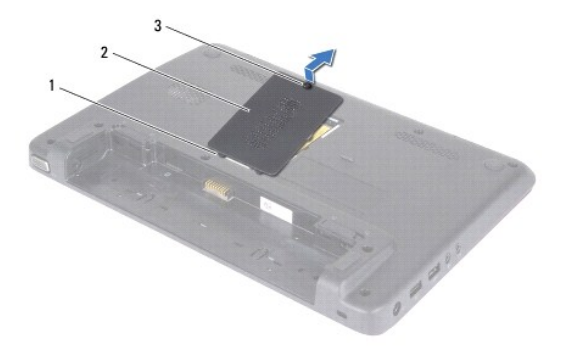

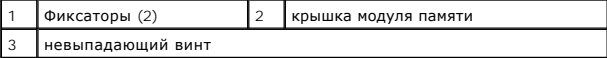

- **ПРЕДУПРЕЖДЕНИЕ. Во избежание повреждения разъема модуля памяти не следует использовать инструменты для разжатия фиксаторов модулей.**
- 5. Подушечками пальцев осторожно раскрывайте фиксаторы с каждой стороны разъема модуля памяти до тех пор, пока модуль памяти не освободится.
- 6. Извлеките модуль памяти из соответствующего разъема.

<span id="page-29-1"></span>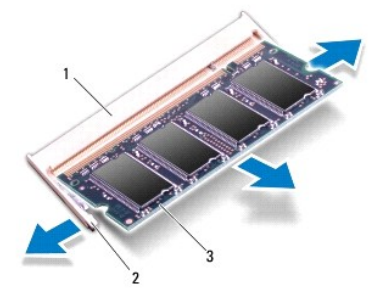

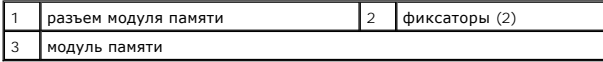

## <span id="page-29-0"></span>**Установка модуля памяти**

**ПРЕДУПРЕЖДЕНИЕ. Если модули памяти необходимо установить в два разъема, сначала установите модуль в нижний разъем, а затем - в верхний разъем.** 

- 1. Выполните действия, описанные в разделе [Перед началом работы](file:///C:/data/systems/insM101z/ru/sm/before.htm#wp1438061).
- 2. Совместите выемку в модуле памяти с выступом в разъеме модуля памяти.
- 3. Вставьте модуль памяти в разъем для модулей памяти до упора под углом 45° и надавите на него (при установке раздастся щелчок). Если вы не<br>услышите щелчка, выньте модуль памяти и установите его еще раз.

**ПРИМЕЧАНИЕ.** Если модуль памяти установлен неправильно, компьютер не загрузится.

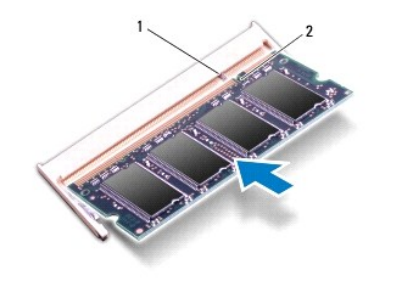

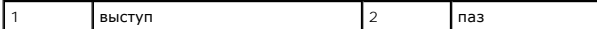

- 4. Выровняйте фиксаторы на крышке модуля с выступами в корпусе компьютера и осторожно нажмите на крышку модуля памяти, чтобы установить ее на место.
- 5. Затяните винт, фиксирующий крышку модуля на корпусе компьютера.
- 6. Установите аккумулятор обратно (см. раздел [Замена аккумулятора](file:///C:/data/systems/insM101z/ru/sm/battery.htm#wp1185330)).
- 7. Подключите адаптер переменного тока к компьютеру и электрической розетке.
- 8. Включите компьютер.

При загрузке компьютера система распознает модуль (или модули) памяти и автоматически обновляет информацию о конфигурации системы.

Чтобы проверить объем памяти, установленной в компьютер, выполните следующую команду. Нажмите кнопку **Пуск** ® **Панель управления**® **Система и безопасность**® **Система**.

# <span id="page-31-0"></span>**Мини-платы беспроводной сети**

**Руководство по обслуживанию Dell™ Inspiron™ 1120** 

- [Извлечение мини](#page-31-1)-плат(ы)
- [Установка мини](#page-32-0)-плат(ы)
- ОСТОРОЖНО! Перед началом работы с внутренними компонентами компьютера прочитайте инструкции по технике безопасности,<br>прилагаемые к компьютеру. Дополнительные сведения по вопросам безопасности см. на веб-странице, посвящен **ПРЕДУПРЕЖДЕНИЕ. Ремонт компьютера может выполнять только квалифицированный специалист. На повреждения, причиной которых**
- **стало обслуживание без разрешения компании Dell™, гарантия не распространяется.**
- ПРЕДУПРЕЖДЕНИЕ. Во избежание электростатического разряда следует заземлиться, используя антистатический браслет или<br>периодически прикасаясь к неокрашенной металлической поверхности (например, к какому-либо разъему на комп
- **ПРЕДУПРЕЖДЕНИЕ. [Во избежание повреждения системной платы извлеките основной аккумулятор](file:///C:/data/systems/insM101z/ru/sm/battery.htm#wp1185372) (см. раздел Извлечение аккумулятора) перед началом работы с внутренними компонентами компьютера.**
- ПРЕДУПРЕЖДЕНИЕ. Извлеченную из компьютера мини-плату следует хранить в защитной антистатической упаковке (см. раздел «Защита<br>от электростатического разряда» в инструкциях по технике безопасности, прилагаемых к компьютеру)
- **ПРИМЕЧАНИЕ**. Компания Dell не гарантирует совместимости мини- плат других фирм и не обеспечивает их поддержку.

Мини-плата беспроводной сети, заказанная вместе с компьютером, уже установлена в компьютере.

Компьютер имеет один слот для мини-плат нормальной длины и один слот для мини-плат половинной длины:

- l Один слот для мини-плат нормальной длины поддержка модуля мобильной широкополосной сети, или беспроводной глобальной сети (WWAN), GPS или ТВ-тюнера
- <sup>l</sup> Один слот для мини-плат половинной длины поддержка беспроводной локальной сети (WLAN), комбинированного WLAN/Bluetooth® или стандарта всемирного взаимодействия сетей для беспроводного доступа в микроволновом диапазоне (WiMax)

**И ПРИМЕЧАНИЕ**. В зависимости от конфигурации купленного компьютера мини-платы могут уже быть установлены в соответствующие разъемы или могут отсутствовать.

## <span id="page-31-1"></span>**Извлечение мини-плат(ы)**

- 1. Выполните действия, описанные в разделе [Перед началом работы](file:///C:/data/systems/insM101z/ru/sm/before.htm#wp1438061).
- 2. Извлеките аккумулятор (см. раздел [Извлечение аккумулятора](file:///C:/data/systems/insM101z/ru/sm/battery.htm#wp1185372)).
- 3. Извлеките клавиатуру (см. раздел [Извлечение клавиатуры](file:///C:/data/systems/insM101z/ru/sm/keyboard.htm#wp1188497)).
- 4. Выполните инструкции с [шаг](file:///C:/data/systems/insM101z/ru/sm/hdd.htm#wp1200224) 4 по [шаг](file:///C:/data/systems/insM101z/ru/sm/hdd.htm#wp1200849) 6 в [Извлечение жесткого диска](file:///C:/data/systems/insM101z/ru/sm/hdd.htm#wp1184863).
- 5. Извлеките упор для рук (см. раздел [Извлечение упора для рук](file:///C:/data/systems/insM101z/ru/sm/palmrest.htm#wp1051070)).
- 6. Отсоедините антенный кабель от мини-платы.
- 7. Выверните винт, которым мини-плата крепится к системной плате.

**ПРИМЕЧАНИЕ.** Компьютер может поддерживать одновременно только одну мини-плату WWAN или одну плату ТВ-тюнера в слоте для мини-плат нормальной длины.

<span id="page-32-1"></span>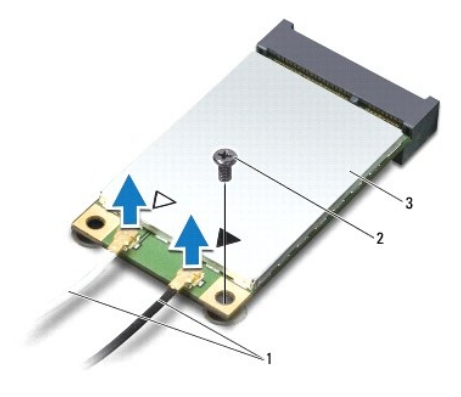

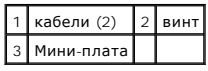

8. Приподнимите мини-плату и извлеките ее из разъема на системной плате.

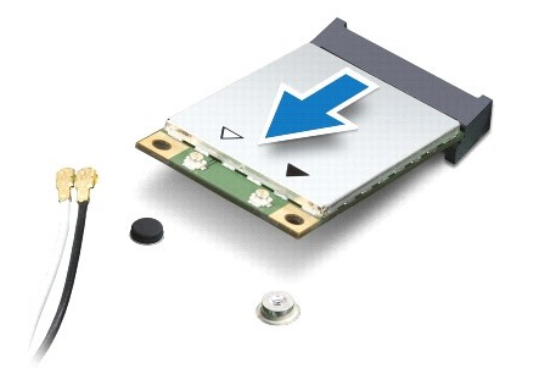

## <span id="page-32-0"></span>**Установка мини-плат(ы)**

- 1. Выполните действия, описанные в разделе [Перед началом работы](file:///C:/data/systems/insM101z/ru/sm/before.htm#wp1438061).
- 2. Выньте мини-плату из упаковки.
- **ПРЕДУПРЕЖДЕНИЕ. Приложив небольшое усилие, осторожно установите плату на место. Если вы будете нажимать слишком сильно, вы можете повредить разъем.**

ПРЕДУПРЕЖДЕНИЕ. Разъемы сконструированы так, чтобы обеспечить правильность подсоединения. Если при установке чувствуется<br>сопротивление, проверьте разъемы на плате и на системной плате, и измените направление установки пла

**ПРЕДУПРЕЖДЕНИЕ. Во избежание повреждения платы Mini-Card никогда не размещайте кабели под платой.** 

- 3. Вставьте разъем мини-платы под углом в 45 градусов в соответствующий разъем на системной плате. Например, разъем для платы WLAN имеет маркировку **WLAN**.
- 4. Нажмите на другой край мини-платы, чтобы он вошел в слот на системной плате, и вверните обратно винт, которым мини-плата крепится к системной плате.
- 5. Подсоедините к устанавливаемой мини-плате соответствующие антенные кабели. В следующей таблице представлена цветовая схема антенных кабелей для мини-плат, поддерживаемых компьютером.

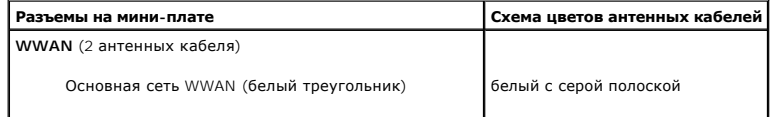

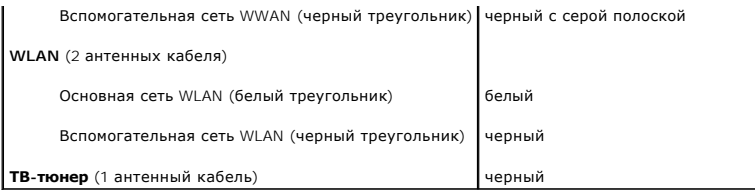

6. Поместите неиспользуемые антенные кабели в защитный майларовый чехол.

7. Установите на место упор для рук (см. раздел [Установка упора для рук](file:///C:/data/systems/insM101z/ru/sm/palmrest.htm#wp1051265)).

8. Выполните инструкции с [шаг](file:///C:/data/systems/insM101z/ru/sm/hdd.htm#wp1204182) 5 по шаг 7 в [Установка жесткого диска](file:///C:/data/systems/insM101z/ru/sm/hdd.htm#wp1207487).

9. Установите на место клавиатуру (см. раздел [Обратная установка клавиатуры](file:///C:/data/systems/insM101z/ru/sm/keyboard.htm#wp1196914)).

10. Установите аккумулятор обратно (см. раздел [Замена аккумулятора](file:///C:/data/systems/insM101z/ru/sm/battery.htm#wp1185330)).

11. Установите необходимые драйверы и утилиты для компьютера.

**ПРИМЕЧАНИЕ**. При установке мини-платы беспроводной сети другого производителя необходимо установить соответствующие драйверы и<br>утилиты.

# <span id="page-34-0"></span>**Упор для рук**

**Руководство по обслуживанию Dell™ Inspiron™ 1120** 

- [Извлечение упора для рук](#page-34-1)
- [Установка упора для рук](#page-35-1)
- ОСТОРОЖНО! Перед началом работы с внутренними компонентами компьютера прочитайте инструкции по технике безопасности,<br>прилагаемые к компьютеру. Дополнительные сведения по вопросам безопасности см. на веб-странице, посвящен
- **ПРЕДУПРЕЖДЕНИЕ. Во избежание электростатического разряда следует заземлиться, используя антистатический браслет или периодически прикасаясь к неокрашенной металлической поверхности (например, к какому-либо разъему на компьютере).**
- ПРЕДУПРЕЖДЕНИЕ. Ремонт компьютера может выполнять только квалифицированный специалист. На повреждения, причиной которых<br>стало обслуживание без разрешения компании Dell™, гарантия не распространяется.
- ПРЕДУПРЕЖДЕНИЕ. [Во избежание повреждения системной платы извлеките основной аккумулятор](file:///C:/data/systems/insM101z/ru/sm/battery.htm#wp1185372) (см. раздел <u>Извлечение</u><br>аккумулятора) перед началом работы с внутренними компонентами компьютера.

# <span id="page-34-1"></span>**Извлечение упора для рук**

- 1. Выполните действия, описанные в разделе [Перед началом работы](file:///C:/data/systems/insM101z/ru/sm/before.htm#wp1438061).
- 2. Извлеките аккумулятор (см. раздел [Извлечение аккумулятора](file:///C:/data/systems/insM101z/ru/sm/battery.htm#wp1185372)).
- 3. Извлеките клавиатуру (см. раздел [Извлечение клавиатуры](file:///C:/data/systems/insM101z/ru/sm/keyboard.htm#wp1188497)).
- 4. Выполните инструкции с [шаг](file:///C:/data/systems/insM101z/ru/sm/hdd.htm#wp1200224) 4 по [шаг](file:///C:/data/systems/insM101z/ru/sm/hdd.htm#wp1200849) 6 в [Извлечение жесткого диска](file:///C:/data/systems/insM101z/ru/sm/hdd.htm#wp1184863).
- 5. Закройте дисплей и переверните компьютер.
- 6. С помощью пластмассовой палочки извлеките две резиновые колпачки, которые закрывают винты упора для рук на основании компьютера.
- 7. Выверните четыре винта, которыми упор для рук крепится к основанию компьютера.

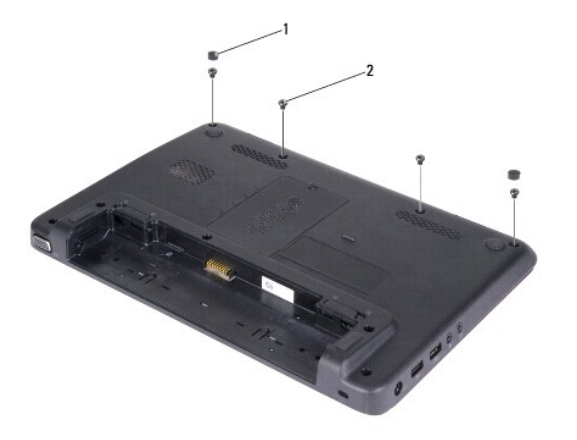

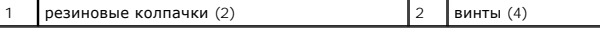

- 8. Переверните компьютер и откройте крышку дисплея до упора.
- 9. Выверните три винта, которыми упор для рук крепится к основанию компьютера.
- 10. Поднимите фиксатор разъема и потяните за язычок, чтобы извлечь кабель сенсорной панели и кабель платы кнопки питания из соответствующих разъемов на системной плате.

**ПРЕДУПРЕЖДЕНИЕ. Осторожно отсоедините упор для рук от корпуса компьютера, стараясь не повредить его.** 

11. Вставьте пластиковую палочку между корпусом компьютера и упором для рук, затем приподнимите упор для рук и извлеките его из компьютера.

<span id="page-35-0"></span>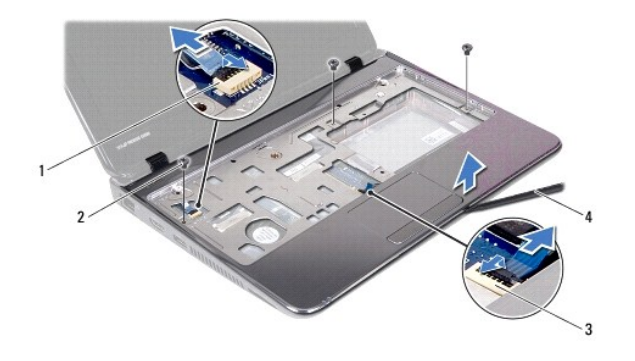

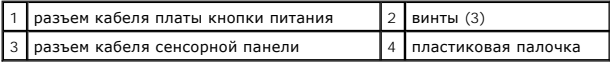

# <span id="page-35-1"></span>**Установка упора для рук**

- 1. Выполните действия, описанные в разделе [Перед началом работы](file:///C:/data/systems/insM101z/ru/sm/before.htm#wp1438061).
- 2. Совместите подставку для рук с корпусом компьютера и аккуратно установите ее.
- 3. Подключите кабель сенсорной панели и кабель кнопки питания разъемам на системной плате и нажмите на защелку разъема, чтобы зафиксировать кабели.
- 4. Вверните три винта, которыми упор для рук крепится к основанию компьютера.
- 5. Выполните инструкции с [шаг](file:///C:/data/systems/insM101z/ru/sm/hdd.htm#wp1204310) 5 по [шаг](file:///C:/data/systems/insM101z/ru/sm/hdd.htm#wp1204182) 7 в [Установка жесткого диска](file:///C:/data/systems/insM101z/ru/sm/hdd.htm#wp1207487).
- 6. Установите на место клавиатуру (см. раздел [Обратная установка клавиатуры](file:///C:/data/systems/insM101z/ru/sm/keyboard.htm#wp1196914)).
- 7. Закройте дисплей и переверните компьютер.
- 8. Вверните четыре винта, которыми упор для рук крепится к основанию компьютера.
- 9. Установите два резиновых колпачка, закрывающие винты упора для рук на основании компьютера.
- 10. Установите аккумулятор обратно (см. раздел [Замена аккумулятора](file:///C:/data/systems/insM101z/ru/sm/battery.htm#wp1185330)).
- ПРЕДУПРЕЖДЕНИЕ. Перед включением компьютера вверните обратно все винты и убедитесь, что ни один винт не остался случайно<br>внутри корпуса. В противном случае можно повредить компьютер.

## <span id="page-36-0"></span>**Плата кнопки питания**

**Руководство по обслуживанию Dell™ Inspiron™ 1120** 

- [Извлечение платы кнопки питания](#page-36-1)
- [Установка платы кнопки питания](#page-36-2)
- ОСТОРОЖНО! Перед началом работы с внутренними компонентами компьютера прочитайте инструкции по технике безопасности,<br>прилагаемые к компьютеру. Дополнительные сведения по вопросам безопасности см. на веб-странице, посвящен
- **ПРЕДУПРЕЖДЕНИЕ. Ремонт компьютера может выполнять только квалифицированный специалист. На повреждения, причиной которых стало обслуживание без разрешения компании Dell™, гарантия не распространяется.**
- ПРЕДУПРЕЖДЕНИЕ. Во избежание электростатического разряда следует заземлиться, используя антистатический браслет или<br>периодически прикасаясь к неокрашенной металлической поверхности (например, к какому-либо разъему на комп
- ПРЕДУПРЕЖДЕНИЕ. [Во избежание повреждения системной платы извлеките основной аккумулятор](file:///C:/data/systems/insM101z/ru/sm/battery.htm#wp1185372) (см. раздел <u>Извлечение</u><br>аккумулятора) перед началом работы с внутренними компонентами компьютера.

### <span id="page-36-1"></span>**Извлечение платы кнопки питания**

- 1. Выполните действия, описанные в разделе [Перед началом работы](file:///C:/data/systems/insM101z/ru/sm/before.htm#wp1438061).
- 2. Извлеките аккумулятор (см. раздел [Извлечение аккумулятора](file:///C:/data/systems/insM101z/ru/sm/battery.htm#wp1185372)).
- 3. Извлеките клавиатуру (см. раздел [Извлечение клавиатуры](file:///C:/data/systems/insM101z/ru/sm/keyboard.htm#wp1188497)).
- 4. Выполните инструкции с [шаг](file:///C:/data/systems/insM101z/ru/sm/hdd.htm#wp1200224) 4 по [шаг](file:///C:/data/systems/insM101z/ru/sm/hdd.htm#wp1200849) 6 в [Извлечение жесткого диска](file:///C:/data/systems/insM101z/ru/sm/hdd.htm#wp1184863).
- 5. Извлеките упор для рук (см. раздел [Извлечение упора для рук](file:///C:/data/systems/insM101z/ru/sm/palmrest.htm#wp1051070)).
- 6. Переверните упор для рук в сборе и выверните винт, которым плата кнопки питания крепится к упору для рук.
- 7. Извлеките плату кнопки питания с упора для рук.

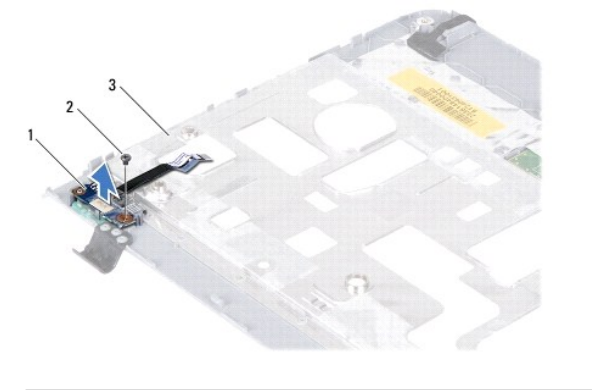

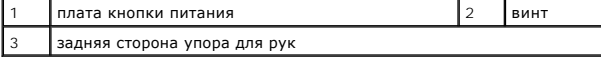

# <span id="page-36-2"></span>**Установка платы кнопки питания**

- 1. Выполните действия, описанные в разделе [Перед началом работы](file:///C:/data/systems/insM101z/ru/sm/before.htm#wp1438061).
- 2. Совместите отверстие для винта на плате кнопки питания с отверстием для винта на упоре для рук.
- 3. Вверните обратно винт, которым плата кнопки питания крепится к упору для рук.
- 4. Установите на место упор для рук (см. раздел [Установка упора для рук](file:///C:/data/systems/insM101z/ru/sm/palmrest.htm#wp1051265)).
- 5. Выполните инструкции с [шаг](file:///C:/data/systems/insM101z/ru/sm/hdd.htm#wp1204310) 5 по [шаг](file:///C:/data/systems/insM101z/ru/sm/hdd.htm#wp1204182) 7 в [Установка жесткого диска](file:///C:/data/systems/insM101z/ru/sm/hdd.htm#wp1207487).
- 6. Установите на место клавиатуру (см. раздел [Обратная установка клавиатуры](file:///C:/data/systems/insM101z/ru/sm/keyboard.htm#wp1196914)).
- 7. Установите аккумулятор обратно (см. раздел [Замена аккумулятора](file:///C:/data/systems/insM101z/ru/sm/battery.htm#wp1185330)).

ПРЕДУПРЕЖДЕНИЕ. Перед включением компьютера вверните обратно все винты и убедитесь, что ни один винт не остался случайно<br>внутри корпуса. В противном случае можно повредить компьютер.

#### <span id="page-38-0"></span>**Динамики**

**Руководство по обслуживанию Dell™ Inspiron™ 1120** 

- [Извлечение динамиков](#page-38-1)
- О Установка динамиков
- ОСТОРОЖНО! Перед началом работы с внутренними компонентами компьютера прочитайте инструкции по технике безопасности,<br>прилагаемые к компьютеру. Дополнительные сведения по вопросам безопасности см. на веб-странице, посвящен
- **ПРЕДУПРЕЖДЕНИЕ. Ремонт компьютера может выполнять только квалифицированный специалист. На повреждения, причиной которых стало обслуживание без разрешения компании Dell™, гарантия не распространяется.**
- ПРЕДУПРЕЖДЕНИЕ. Во избежание электростатического разряда следует заземлиться, используя антистатический браслет или<br>периодически прикасаясь к неокрашенной металлической поверхности (например, к какому-либо разъему на комп
- ПРЕДУПРЕЖДЕНИЕ. [Во избежание повреждения системной платы извлеките основной аккумулятор](file:///C:/data/systems/insM101z/ru/sm/battery.htm#wp1185372) (см. раздел <u>Извлечение</u><br>аккумулятора) перед началом работы с внутренними компонентами компьютера.

### <span id="page-38-1"></span>**Извлечение динамиков**

- 1. Выполните действия, описанные в разделе [Перед началом работы](file:///C:/data/systems/insM101z/ru/sm/before.htm#wp1438061).
- 2. Извлеките системную плату (см. раздел [Извлечение системной платы](file:///C:/data/systems/insM101z/ru/sm/sysboard.htm#wp1037428)).
- 3. Отсоедините кабель динамиков от разъема на звуковой плате.
- 4. Выверните четыре винта (два на каждый динамик), которые крепят динамики к корпусу компьютера.
- 5. Приподнимите динамики и снимите их с основания компьютера.

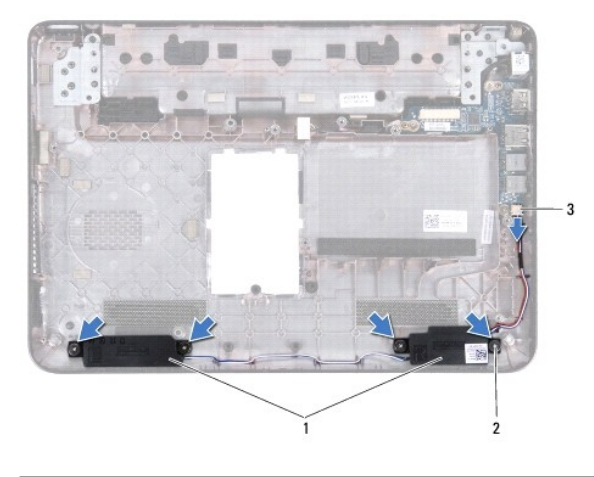

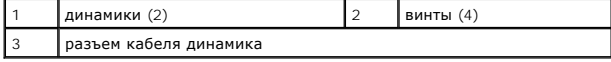

# <span id="page-38-2"></span>**Установка динамиков**

- 1. Выполните действия, описанные в разделе [Перед началом работы](file:///C:/data/systems/insM101z/ru/sm/before.htm#wp1438061).
- 2. Установите динамики в корпус компьютера.
- 3. Вверните обратно четыре винта (по два на каждый динамик), которые крепят динамики к корпусу компьютера.
- 4. Подсоедините кабель динамиков к разъему на звуковой плате.
- 5. Установите системную плату (см. раздел [Установка системной платы](file:///C:/data/systems/insM101z/ru/sm/sysboard.htm#wp1050884)).

ПРЕДУПРЕЖДЕНИЕ. Перед включением компьютера вверните обратно все винты и убедитесь, что ни один винт не остался случайно<br>внутри корпуса. В противном случае можно повредить компьютер.

### <span id="page-40-0"></span>**Системная плата**

**Руководство по обслуживанию Dell™ Inspiron™ 1120** 

- [Извлечение системной платы](#page-40-1)
- [Установка системной платы](#page-41-1)
- ОСТОРОЖНО! Перед началом работы с внутренними компонентами компьютера прочитайте инструкции по технике безопасности,<br>прилагаемые к компьютеру. Дополнительные сведения по вопросам безопасности см. на веб-странице, посвящен
- **ПРЕДУПРЕЖДЕНИЕ. Ремонт компьютера может выполнять только квалифицированный специалист. На повреждения, причиной которых стало обслуживание без разрешения компании Dell™, гарантия не распространяется.**
- ПРЕДУПРЕЖДЕНИЕ. Во избежание электростатического разряда следует заземлиться, используя антистатический браслет или<br>периодически прикасаясь к неокрашенной металлической поверхности (например, к какому-либо разъему на комп
- ПРЕДУПРЕЖДЕНИЕ. [Во избежание повреждения системной платы извлеките основной аккумулятор](file:///C:/data/systems/insM101z/ru/sm/battery.htm#wp1185372) (см. раздел <u>Извлечение</u><br>аккумулятора) перед началом работы с внутренними компонентами компьютера.

## <span id="page-40-1"></span>**Извлечение системной платы**

- 1. Выполните действия, описанные в разделе [Перед началом работы](file:///C:/data/systems/insM101z/ru/sm/before.htm#wp1438061).
- 2. Извлеките аккумулятор (см. раздел [Извлечение аккумулятора](file:///C:/data/systems/insM101z/ru/sm/battery.htm#wp1185372)).
- 3. Извлеките модуль (или модули) памяти (см. раздел [Извлечение модуля](file:///C:/data/systems/insM101z/ru/sm/memory.htm#wp1186694) (или модулей) памяти).
- 4. Извлеките клавиатуру (см. раздел [Извлечение клавиатуры](file:///C:/data/systems/insM101z/ru/sm/keyboard.htm#wp1188497)).
- 5. Выполните инструкции с [шаг](file:///C:/data/systems/insM101z/ru/sm/hdd.htm#wp1200849) 4 по шаг 6 в [Извлечение жесткого диска](file:///C:/data/systems/insM101z/ru/sm/hdd.htm#wp1184863).
- 6. Извлеките упор для рук (см. раздел [Извлечение упора для рук](file:///C:/data/systems/insM101z/ru/sm/palmrest.htm#wp1051070)).
- 7. Извлеките мини-плату (или мини-платы) (см. раздел [Извлечение мини](file:///C:/data/systems/insM101z/ru/sm/minicard.htm#wp1186040)-плат(ы)).
- 8. Извлеките дисплей в сборе (см. раздел [Извлечение дисплея в сборе](file:///C:/data/systems/insM101z/ru/sm/display.htm#wp1214210)).
- 9. Извлеките среднюю крышку (см. раздел [Извлечение средней крышки](file:///C:/data/systems/insM101z/ru/sm/hingecvr.htm#wp1188834)).
- 10. Отключите звуковой кабель от разъемов на системной и звуковой платах.

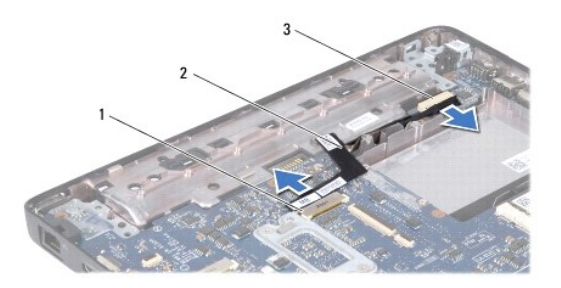

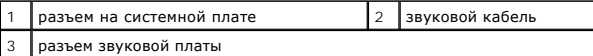

- 11. Извлеките батарейку типа «таблетка» (см. раздел [Извлечение батарейки типа «таблетка»](file:///C:/data/systems/insM101z/ru/sm/coinbatt.htm#wp1187814)).
- 12. Выкрутите винт, который крепит системную плату к корпусу компьютера.
- 13. Немного приподнимите системную плату и отключите соединительный кабель адаптера переменного тока от системной платы.
- 14. Поднимите системную плату и снимите ее с основания компьютера.

<span id="page-41-0"></span>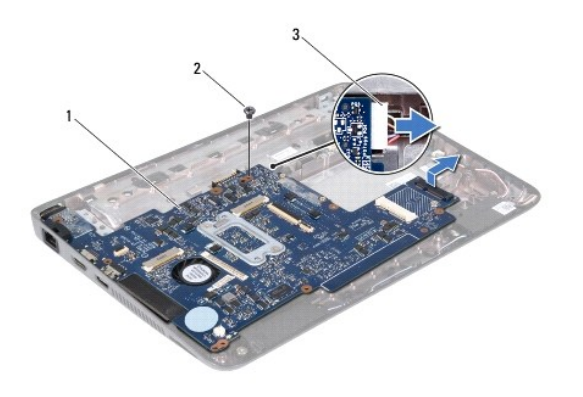

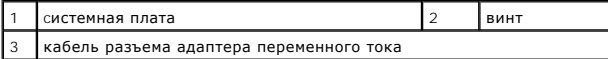

15. При замене системной платы снимите блок вентилятора и радиатора процессора (см. раздел [Извлечение радиатора процессора](file:///C:/data/systems/insM101z/ru/sm/cpucool.htm#wp1119269)).

# <span id="page-41-1"></span>**Установка системной платы**

- 1. Выполните действия, описанные в разделе [Перед началом работы](file:///C:/data/systems/insM101z/ru/sm/before.htm#wp1438061).
- 2. Установите на место снятый блок вентилятора и радиатора процессора (см. раздел [Установка радиатора процессора на место](file:///C:/data/systems/insM101z/ru/sm/cpucool.htm#wp1122720)).
- 3. Подключите соединительный кабель адаптера переменного тока к разъему на системной плате.
- 4. Совместите разъемы на системной плате со слотами в основании компьютера и с помощью направляющих на основании компьютера правильно расположите системную плату.
- 5. Закрутите винт, которым системная плата крепится к основанию компьютера.
- 6. Установите на место батарейку типа «таблетка» (см. раздел [Обратная установка батарейки типа «таблетка»](file:///C:/data/systems/insM101z/ru/sm/coinbatt.htm#wp1199074)).
- 7. Подключите звуковой кабель к разъемам на системной и звуковой платах.
- 8. Установите среднюю крышку (см. раздел [Установка средней крышки](file:///C:/data/systems/insM101z/ru/sm/hingecvr.htm#wp1189306)).
- 9. Установите на место дисплей в сборе (см. раздел [Установка дисплея в сборе](file:///C:/data/systems/insM101z/ru/sm/display.htm#wp1203403)).
- 10. Установите на место мини-плату (или мини-платы) (см. раздел [Установка мини](file:///C:/data/systems/insM101z/ru/sm/minicard.htm#wp1185815)-плат(ы)).
- 11. Установите на место упор для рук (см. раздел [Установка упора для рук](file:///C:/data/systems/insM101z/ru/sm/palmrest.htm#wp1051265)).
- 12. Выполните инструкции с [шаг](file:///C:/data/systems/insM101z/ru/sm/hdd.htm#wp1204310) 5 по [шаг](file:///C:/data/systems/insM101z/ru/sm/hdd.htm#wp1204182) 7 в [Установка жесткого диска](file:///C:/data/systems/insM101z/ru/sm/hdd.htm#wp1207487).
- 13. Установите на место клавиатуру (см. раздел [Обратная установка клавиатуры](file:///C:/data/systems/insM101z/ru/sm/keyboard.htm#wp1196914)).
- 14. Установите модуль (или модули) памяти (см. раздел [Установка модуля памяти](file:///C:/data/systems/insM101z/ru/sm/memory.htm#wp1181089)).
- 15. Установите аккумулятор обратно (см. раздел [Замена аккумулятора](file:///C:/data/systems/insM101z/ru/sm/battery.htm#wp1185330)).

ПРЕДУПРЕЖДЕНИЕ. Перед включением компьютера вверните обратно все винты и убедитесь, что ни один винт не остался случайно<br>внутри корпуса. В противном случае можно повредить компьютер.

16. Включите компьютер.

**ПРИМЕЧАНИЕ.** После установки системной платы введите номер метки обслуживания компьютера в систему BIOS новой системной платы.

- 17. Введите метку обслуживания:
	- a. Убедитесь, что адаптер переменного тока подключен правильно и что основной аккумулятор установлен.
- b. Нажмите клавишу <F2> во время самотестирования при включении питания, чтобы войти в программу настройки системы.
- c. Откройте вкладку **Security** (Безопасность) и введите номер метки обслуживания в поле **Set Service Tag** (Установка номера метки обслуживания).